FERRAMENTAS DO MOODLE PARA<br>ATIVIDADE REMOTAS COM CORREÇÃO<br>AUTOMÁTICA: ENFOQUE PARA<br>CONFIGURAÇÃO E ELABORAÇÃO DE FERRAMENTAS DO MOODLE PARA<br>ATIVIDADE REMOTAS COM CORREÇÃO<br>AUTOMÁTICA: ENFOQUE PARA<br>CONFIGURAÇÃO E ELABORAÇÃO DE<br>BANCO DE QUESTÕES FERRAMENTAS DO MOODLE PARA<br>ATIVIDADE REMOTAS COM CORREÇÃO<br>AUTOMÁTICA: ENFOQUE PARA<br>CONFIGURAÇÃO E ELABORAÇÃO DE<br>BANCO DE QUESTÕES FERRAMENTAS DO MOODLE PARA<br>ATIVIDADE REMOTAS COM CORREÇÃO<br>AUTOMÁTICA: ENFOQUE PARA<br>CONFIGURAÇÃO E ELABORAÇÃO DE<br>BANCO DE QUESTÕES FERRAMENTAS DO MOODLE PARA<br>ATIVIDADE REMOTAS COM CORREÇÃO<br>AUTOMÁTICA: ENFOQUE PARA<br>CONFIGURAÇÃO E ELABORAÇÃO DE<br>BANCO DE QUESTÕES

Profa. Dra. Cali Laguna Achon Prof. Dr. Marcelo de Castro Takeda (DECiv/UFSCar)

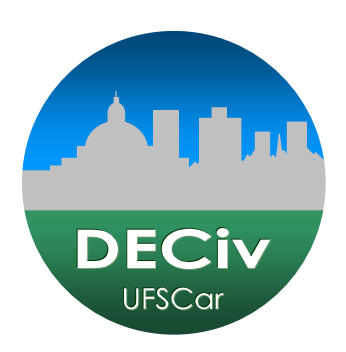

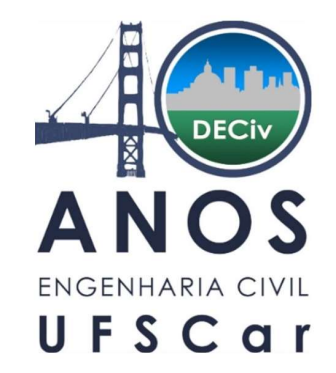

## ANOS<br>
ANOS<br>
EERRAMENTAS DO MOODLE PARA<br>
IVIDADE REMOTAS COM CORREÇÃO<br>
MÁTICA E FEEDBACK: ENFOQUE PARA<br>
IGURAÇÃO E ELABORAÇÃO DE BANCO A T I V I D A N ENTAS DO MOODLE PARA<br>
FERRAMENTAS DO MOODLE PARA<br>
A T I V I D A D E REMOTAS COM CORREÇÃO<br>
A U TOMÁTICA E FEE D BACK: ENFOQUE PARA<br>
CONFIGURAÇÃO E E LABORAÇÃO DE BANCO<br>
DE QUESTÕES EN ANNOS<br>
FERRAMENTAS DO MOODLE PARA<br>
ATIVIDADE REMOTAS COM CORREÇÃO<br>
AUTOMÁTICA E FEEDBACK: ENFOQUE PARA<br>
CONFIGURAÇÃO E ELABORAÇÃO DE BANCO<br>
DE QUESTÕES

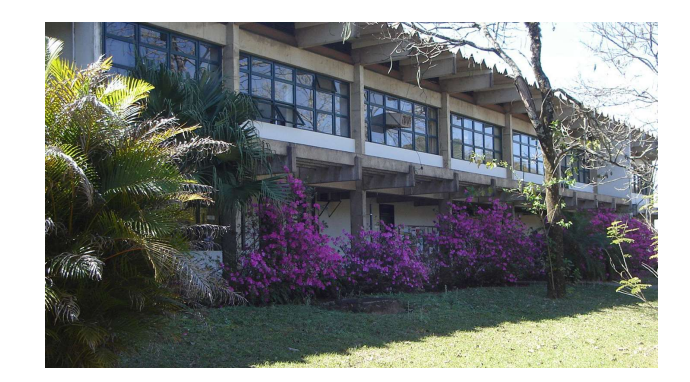

Profa. Dra. Cali Laguna Achon Prof. Dr. Marcelo de Castro Takeda (DECiv/UFSCar)

2

## E X P E R I E N C I A P E S S O A L<br>• UAB/UFSCar em 2007 [....] 2015 docente **EXPERIENCIA PESSOAL**<br>• UAB/UFSCar em 2007 [....] 2015 docente<br>Docente: investimento de tempo e trabalho colaborativo<br>• Preparação do conteúdo (prévio) - Backup<br>• Durante aplicação - docente como <u>mediador</u> (relatórios por

• UAB/UFSCar em 2007 [....] 2015 docente

Docente: investimento de tempo e trabalho colaborativo

- Preparação do conteúdo (prévio) Backup
- 

- Questionário
- Bancos de questões
- Relatórios de notas e frequência.

USO CONJUNTO

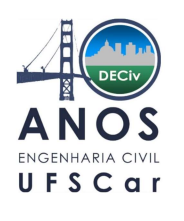

## D I S C I P L I N A N O P R E S E N C I A L<br>Carga Horária: 60 horas (16 semanas de aula)<br>De participation de la politica de apoio AULAS DISCIPLINA NO PRESENCIAL

## Carga Horária: 60 horas (16 semanas de aula)

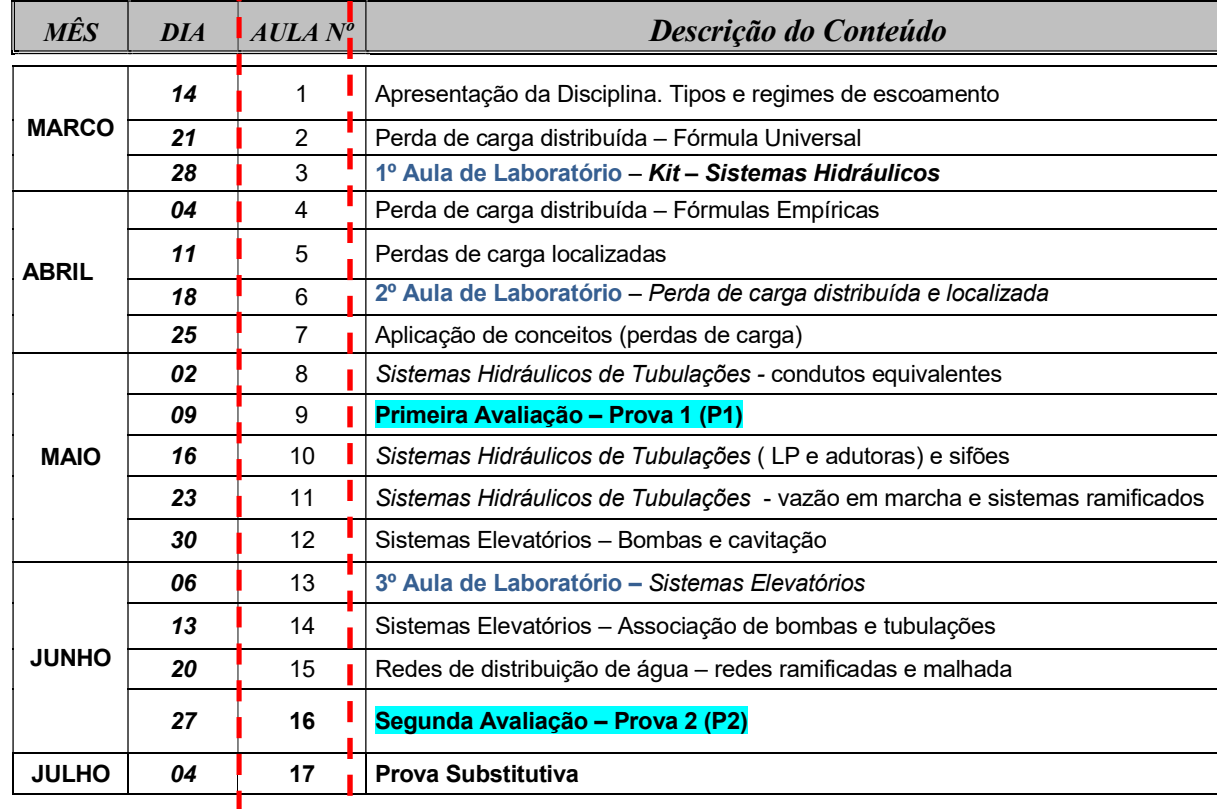

## •Material de apoio

(moodle

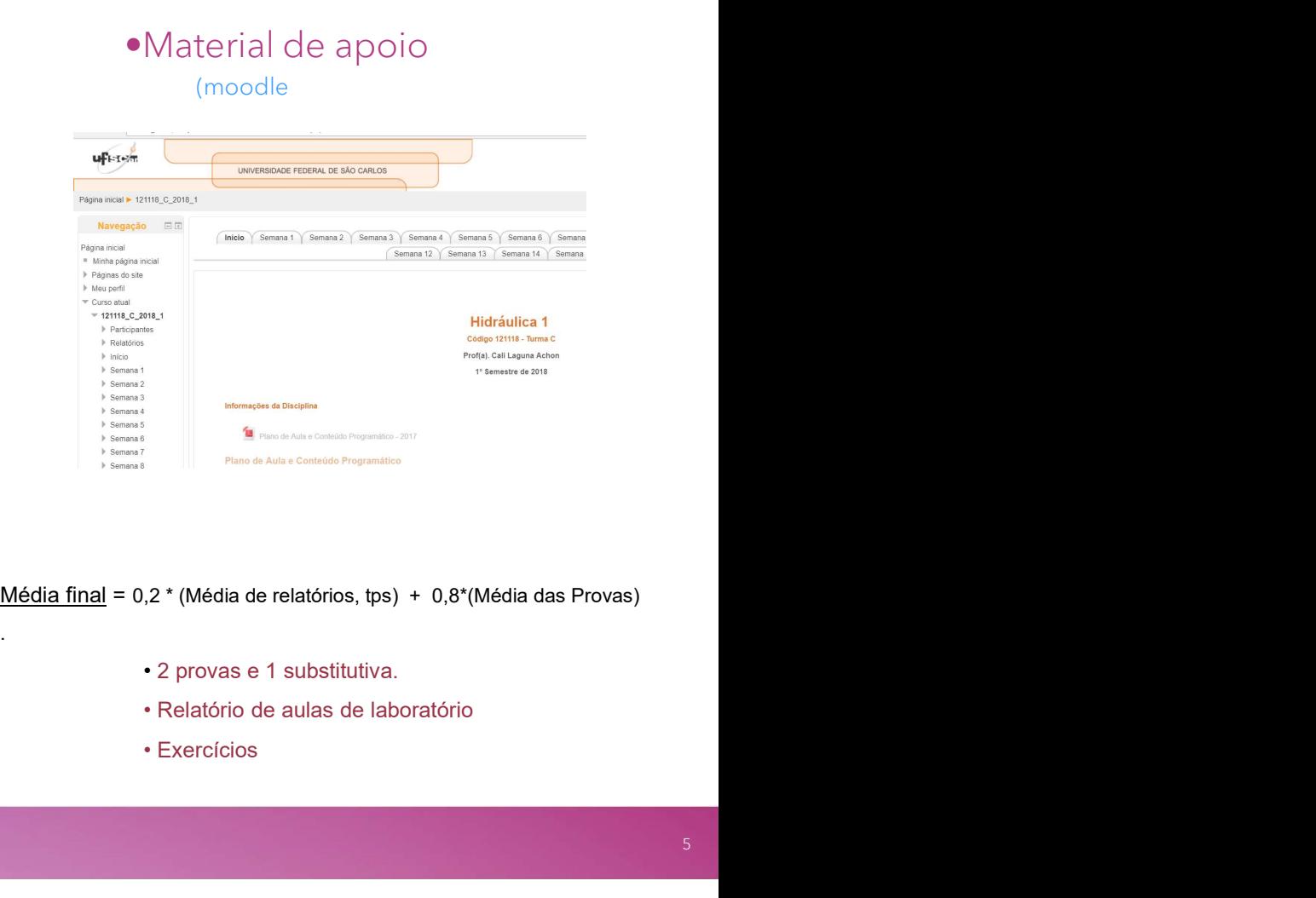

- 
- 
- 

.

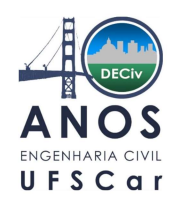

## D I S C I P L I N A N O E N P E<br>Carga Horária: 60 horas (8 semanas: 8 Unidades com 10 tópicos/conteúdos)<br>S Carga Horária: 60 horas (8 semanas: 8 Unidades com 10 tópicos/conteúdos)

## Mapa de Atividades

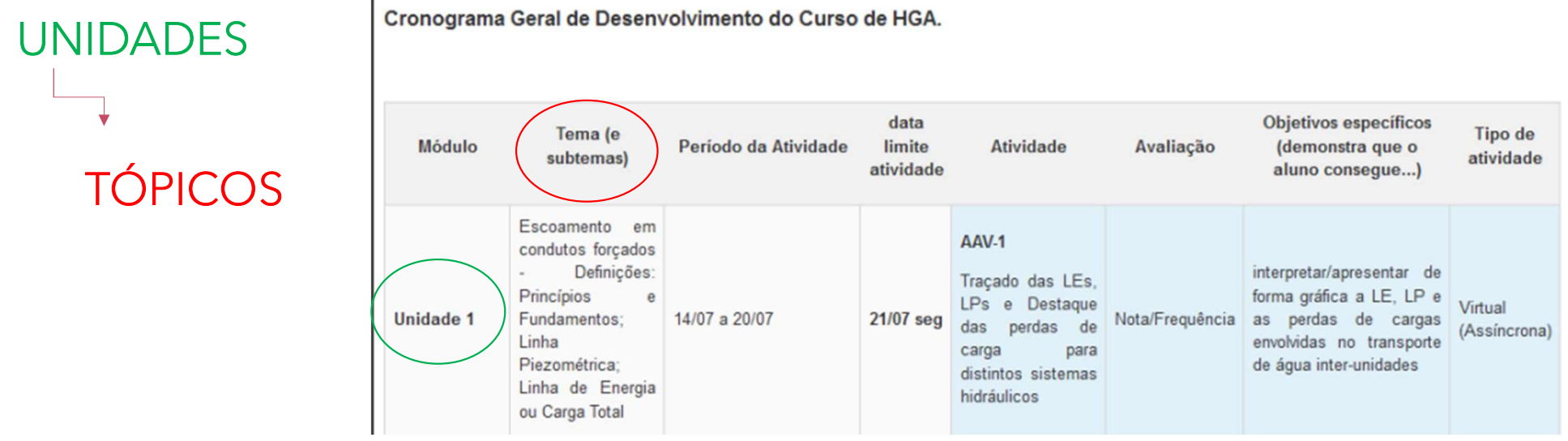

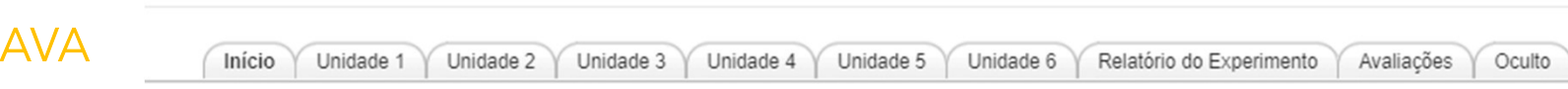

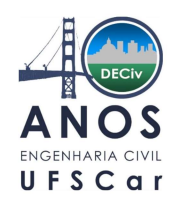

DISCIPLINA NO ENPE<br>Carga Horária: 60 horas (8 semanas: 8 Unidades com 10 tópicos/conteúdos)<br>S Carga Horária: 60 horas (8 semanas: 8 Unidades com 10 tópicos/conteúdos)

## Mapa de Atividades de Atividades de Atividades de Atividades de Atividades de Atividades de Atividades de Ativ

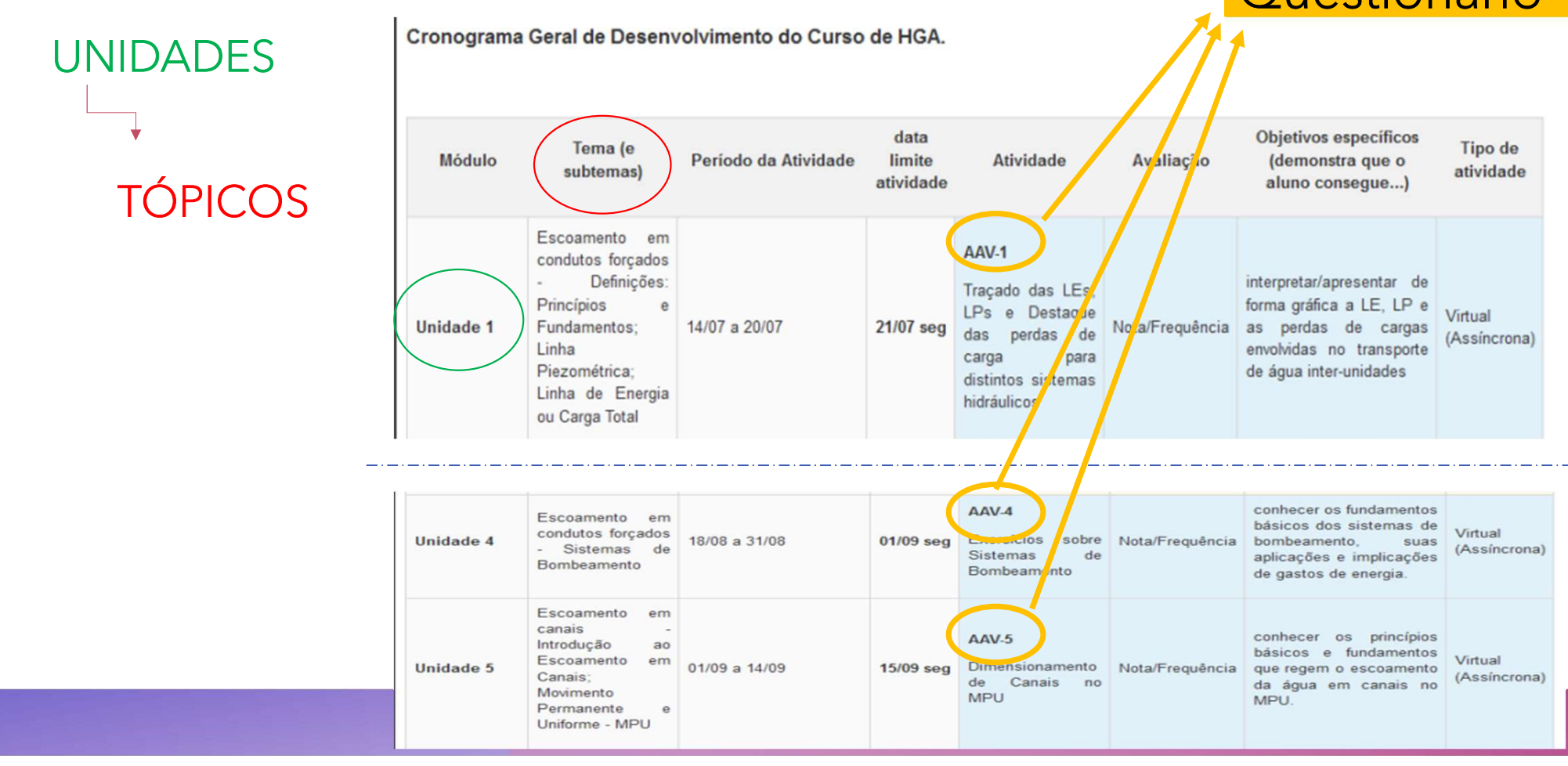

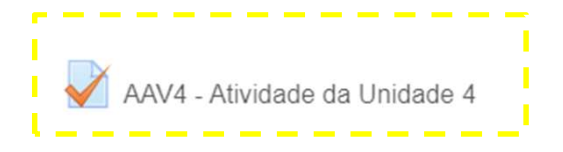

## **Questionário**

## VISÃO ALUNO

AAV4 - Atividade da Unidade 4

## Questionário

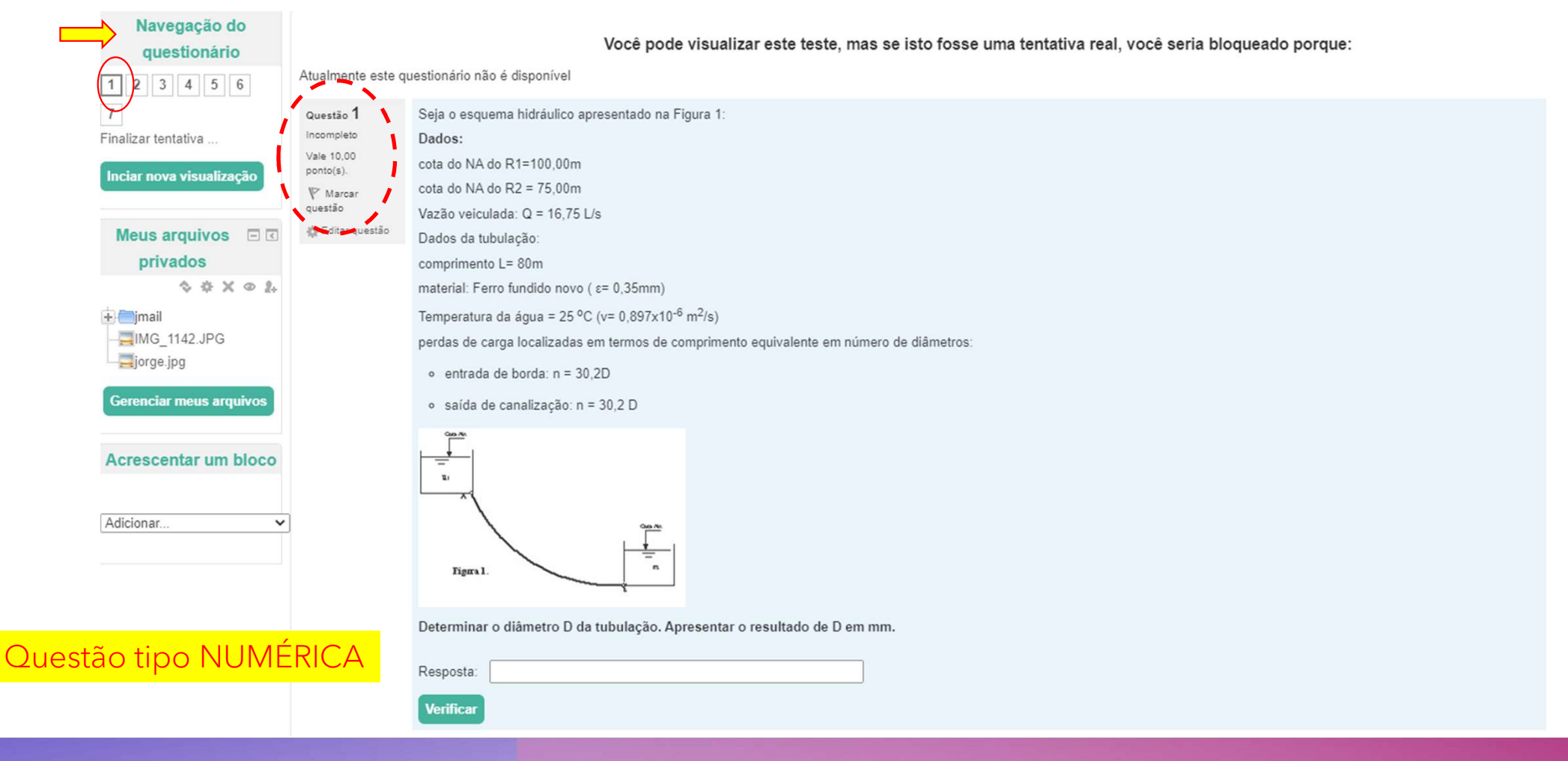

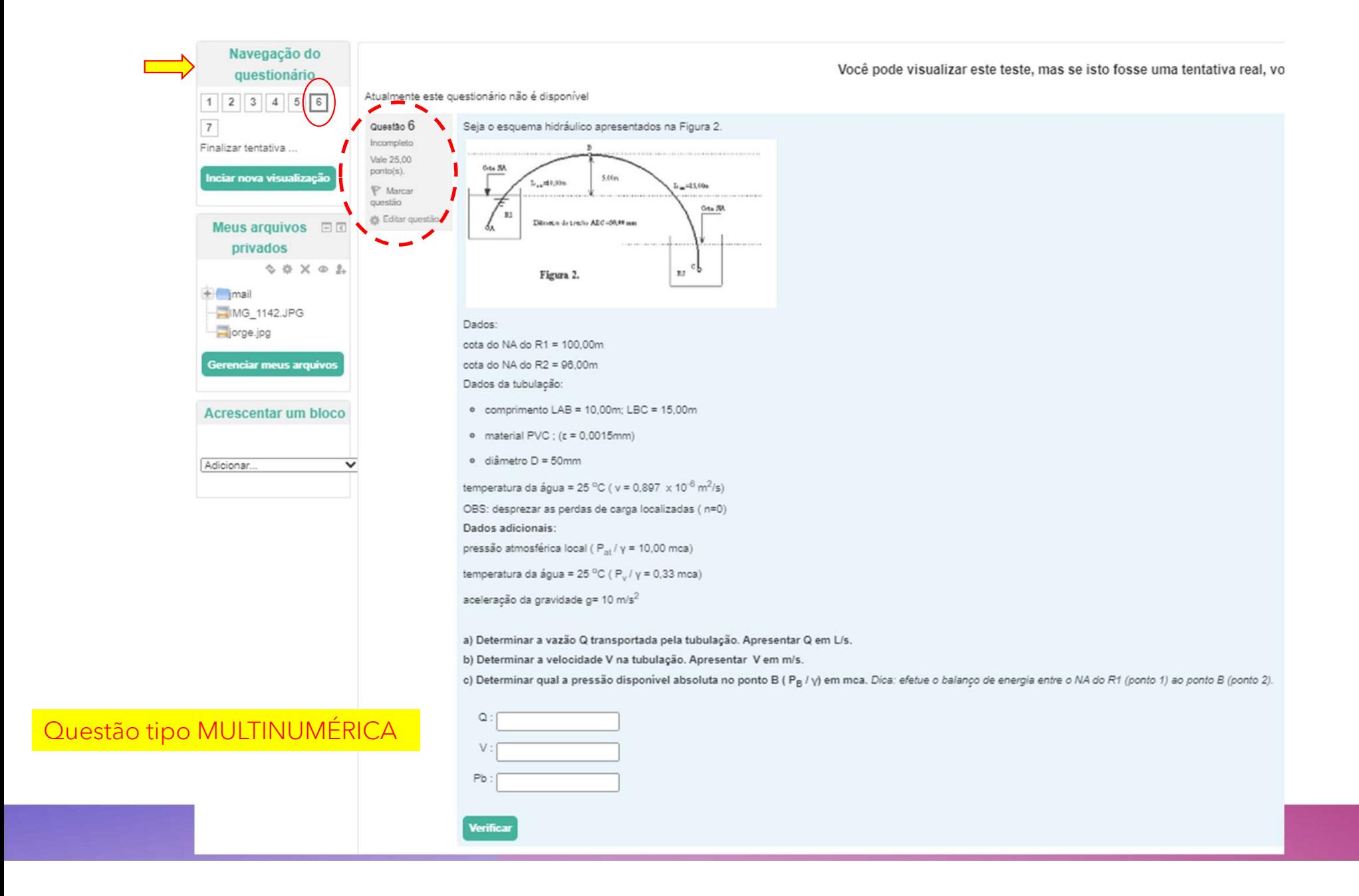

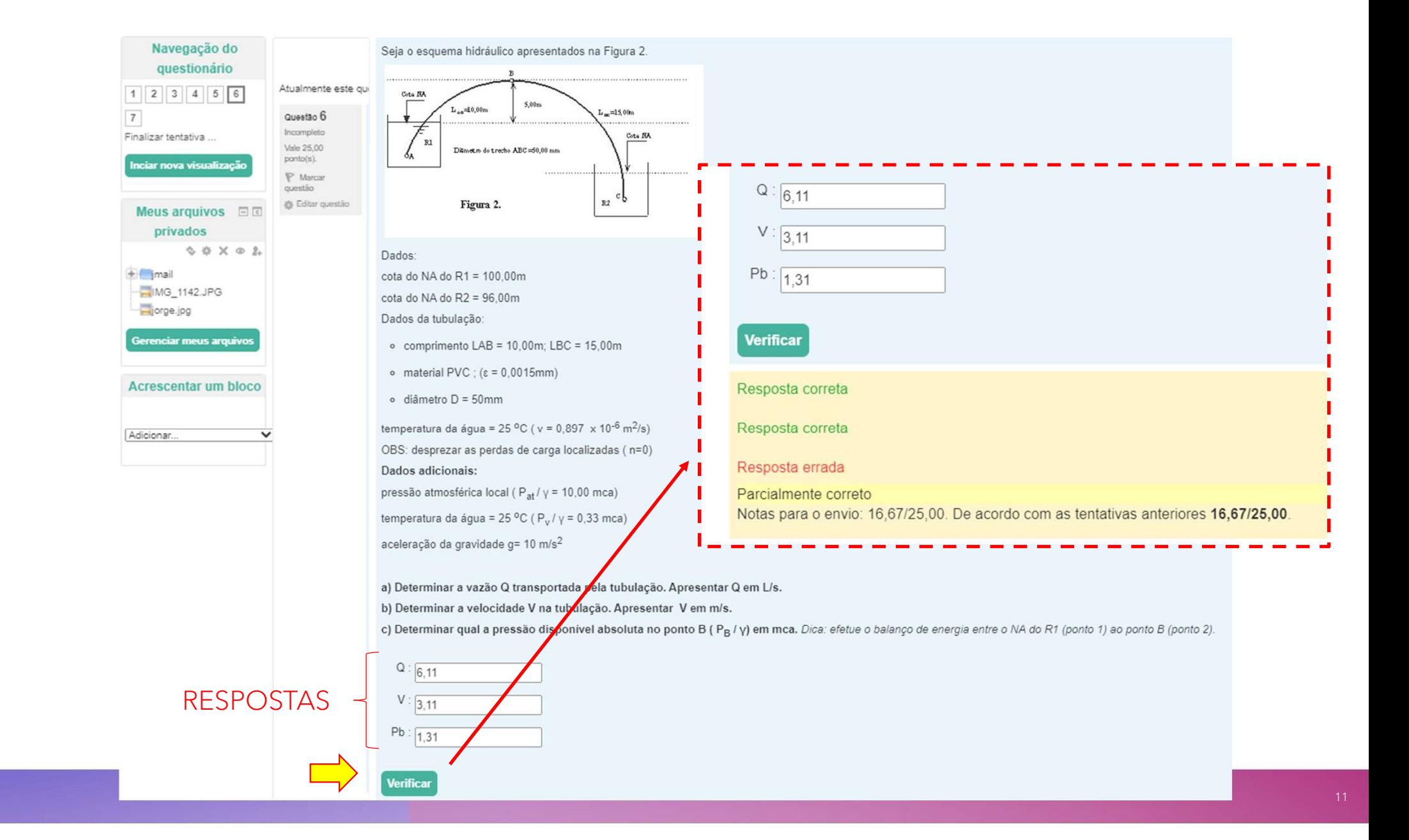

## VISÃO ALUNO

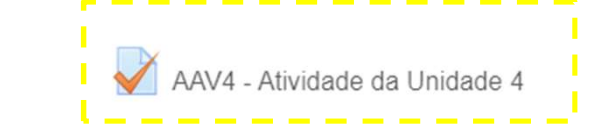

## Você pode visualizar este teste, mas se isto fosse uma tentativa real, você seria bloqueado porque:

Atualmente este questionário não é disponível

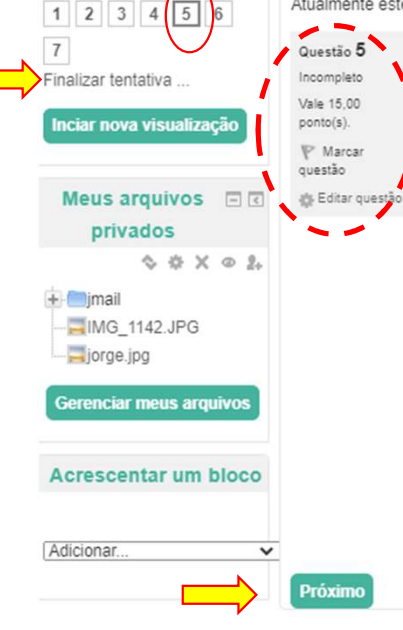

Navegação do

questionário

Cálculo de vazões através de uma tubulação (conduto forcado) interligando dois reservatórios mantidos em níveis constantes.

Para melhor visualização do problema sugere-se que você interprete e transforme os dados da Tabela em um desenho ou esquema hidráulico que represente e destaque as informações apresentadas. Este desenho esquemático não pre ser postado/enviado (é apenas para facilitar a resolução).

Calcular a vazão (Q) em L/s, para três situações distintas de perda de carga (AH) apresentados na Tabela. Considere que as tubulações seiam todas em (PVC). No caso, considere que por se tratarem de trechos relativamente cu ser levadas em consideração as perdas localizadas. Lembrar que existem "pecas/acessórios" que introduzem perda localizada (entrada de borda, 2 registros gavetas abertos e saída de canalização), que podem ser transformadas comprimentos equivalentes em termos de número de diâmetros (n). Usar valores de n que estão na Tabela 4.2 (Unidade 2 - Notas de Aula Suplementares).

Atenção as unidades e número de casas decimais para preenchimento da Tabela. Atenção também para o uso de unidades coerentes com as formulações e uso das planilhas de dimensionamento.

## OBS: As repostas numéricas devem ser com 4 (quatro) casas decimais. Usar para separação a vírgula (,) ao invés do ponto (.).

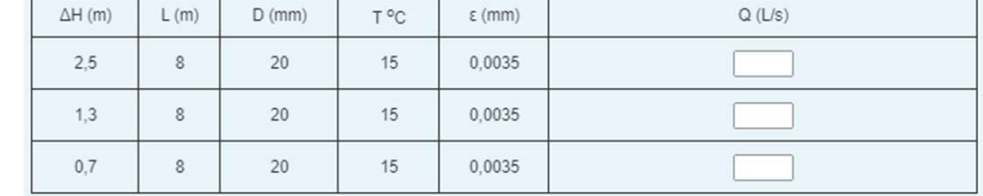

**Verificar** 

Questão tipo CLOZE

 $12$ 

## Questão tipo CLOZE

## VISÃO ALUNO

Questão 3 Parcialmente correto Atingiu 27,50 de 30.00  $\mathbb{P}$ 

Vamos aqui imaginar a necessidade de se dimensionar um trecho final de rede de esgotos destinado ao transporte da vazão de esgotos produzida por uma comunidade composta por 250.000 habitantes.

O ponto de reunião dos esgotos gerado por essa comunidade constitui-se de uma caixa de passagem em concreto com cota de fundo igual a 100,00m. A partir dessa caixa os esgotos devem seguir na direcão jusante, através de um 250,00m onde se encontra outra caixa de passagem cuja cota de fundo é de 99,20m. A partir dessa caixa os esgotos serão direcionados à Estação de Tratamento de Esgotos (E.T.E) do município.

Pede-se que vocês determinem o diâmetro (D) comercial desse referido trecho, considerando a utilização de três tipos diferentes de material que constitui a parede interna da tubulação:

- a)  $PVC$ ; n de Manning = 0,011
- b) Tubo cerâmico (manilha de barro vitrificado) : n de Manning = 0.015
- c) Tubo de concreto em más condições de acabamento: n de Manning = 0.028

## Considerar:

- o taxa de geração "per capita" de esgotos igual a 180 L/habitante dia
- o grau de enchimento máximo da secão transversal circular : y/D = 0.75 (3/4 de secão)

## OBS.:

Como o diâmetro D é a incógnita do problema, ao vocês calcularem seus valores para cada tipo de material da tubulação (itens a, b e c) é possível que encontrem um número "quebrado", por exemplo, 0,155m; 0,187m, 0,256m, 0,4 propor no projeto a utilização desse diâmetro teórico, e sim arredondar para um diâmetro comercial superior!!

Ao fazer isso, por exemplo; adotar um diâmetro de 0,300m quando o calculado foi de 0,256m, teremos uma modificação nos parâmetros hidráulicos originais!! Nesse sentido teremos que refazer para esse diâmetro comercial, os c o coeficiente de rugosidade n e a declividade I, continuam as mesmas!

Considerar, caso necessitem arredondar para o diâmetro comercial superior mais próximo, os sequintes diâmetros comerciais em mm: 100, 150, 200, 250, 300, 350, 400, 500, 600, 700, 800, 900, 1,000, 1,500, 2,000, 2,500,

Ao refazerem os cálculos com uso desse diâmetro comercial (superior), os seguintes parâmetros hidráulicos serão alterados (altura d'àgua y, relação y/D, velocidade V, etc).

Solicita-se, portanto, que tais valores (recalculados), sejam determinados e usados para Preenchimento da Tabela a seguir:

## OBS: As repostas numéricas devem ser com 2 (duas) casas decimais após a vírgula, ou seja, usar para separação vírgula (,) ao invés do ponto (,). ATENÇÃO as unidades coerentes com os parâmetros conforme solicitado no preenc

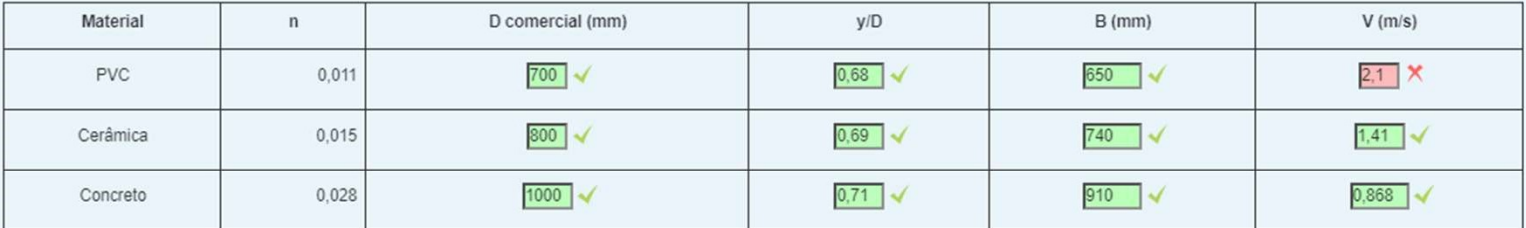

**Verificar** 

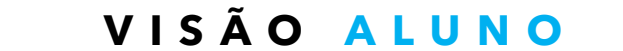

## Questão tipo CLOZE

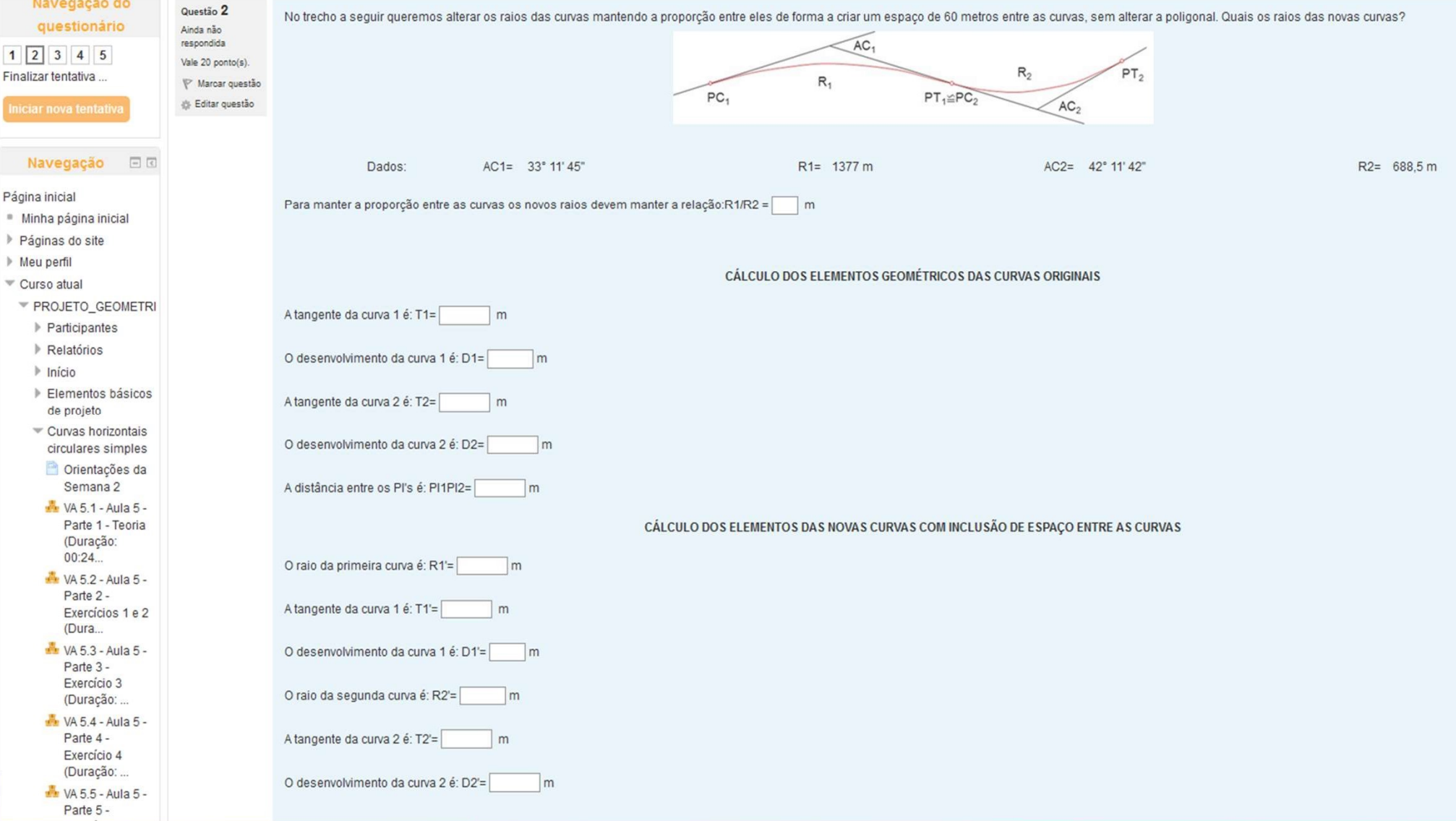

# EXCEL<br>
VISÃO PROFESSO

 $PT_1 \nsubseteq PC_2$ 

 $AC<sub>2</sub>$ 

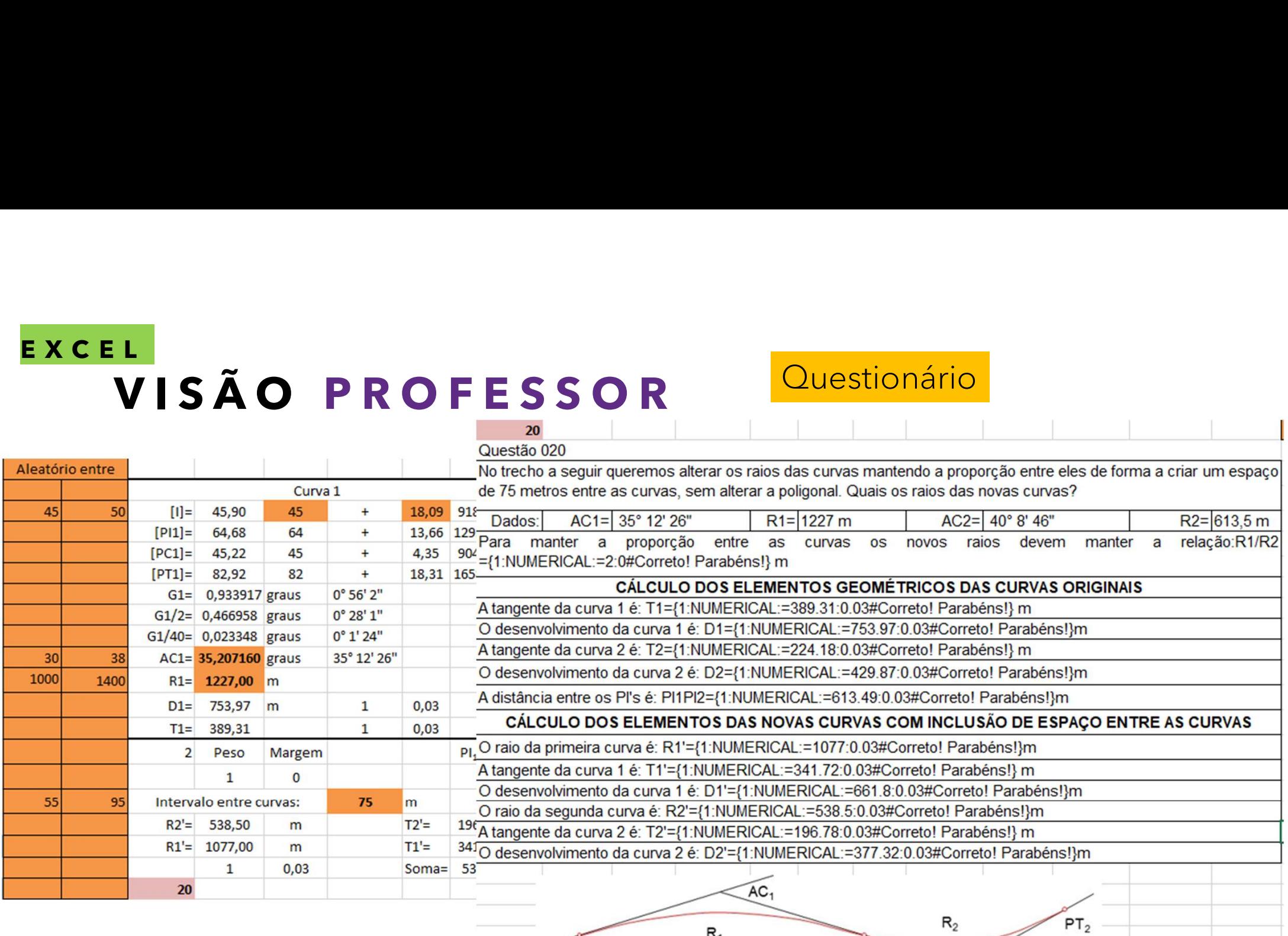

 $PC<sub>1</sub>$ 

 $R_1$ 

## Configuração da Questão tipo CLOZE

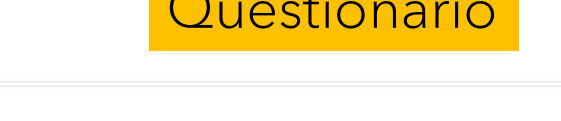

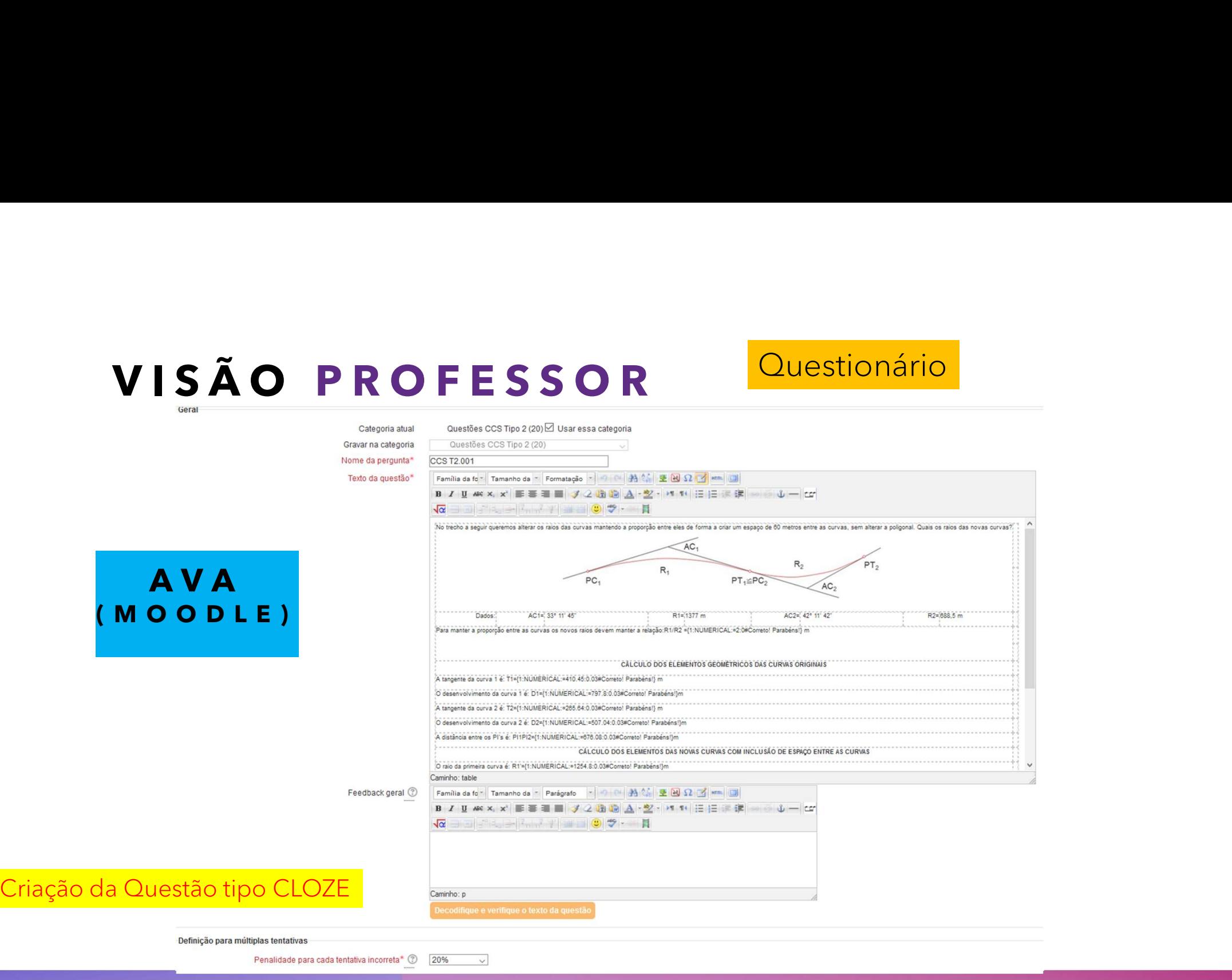

V I SÃO PROFESSOR<br>Visão do RESULTADOS de todos alunos....é possível <u>revisar a Nota</u>..."Reavaliar questão" · Visão do RESULTADOS de todos alunos....é possível revisar a Nota..."Reavaliar questão"

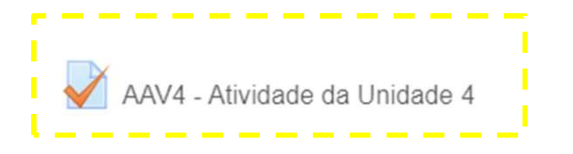

## VISÃO PROFESSOR | V AAV4 - Atividade da Unidade 4

Questionário

Acrescentar um bloco AAV4 - Atividade da Unidade 4 Adicionar  $\checkmark$ AAV4 - Atividade da Unidade 4 Tentativa permitida: 1 Este questionário foi encerrado em segunda, 29 agosto 2016, 23:59  $\sqrt{\phantom{a}}$  Tentativas: 36 Resumo das suas tentativas anteriores Nota / 100.00 Estado Em progresso Continuar a última prévia

Você acessou como Cali Laguna Achon (Sair)

Documentação de Moodle relativa a esta página

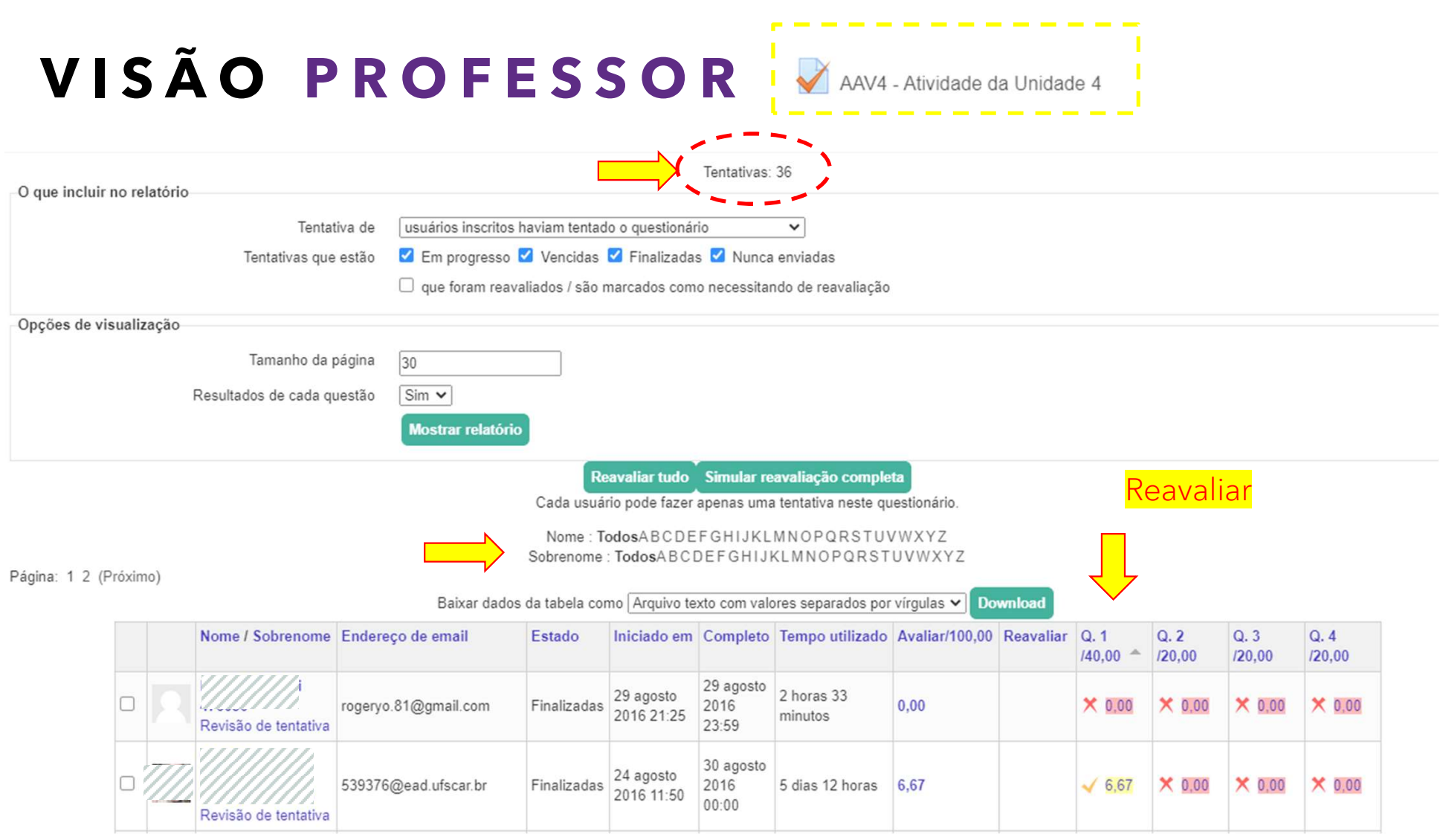

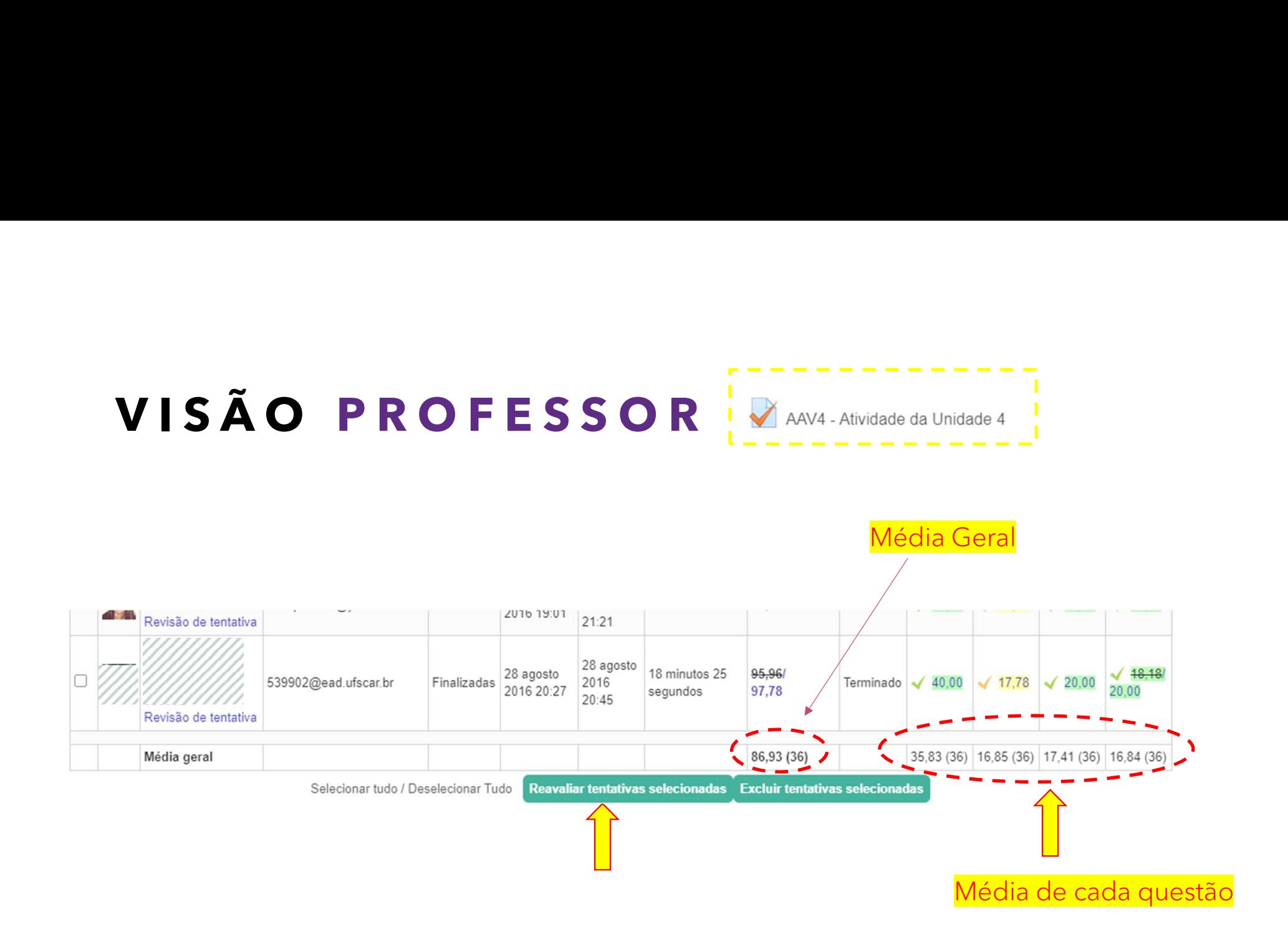

• Questões Dissertativas no Questionário ficam em ABERTO ..."Requer Avaliação"

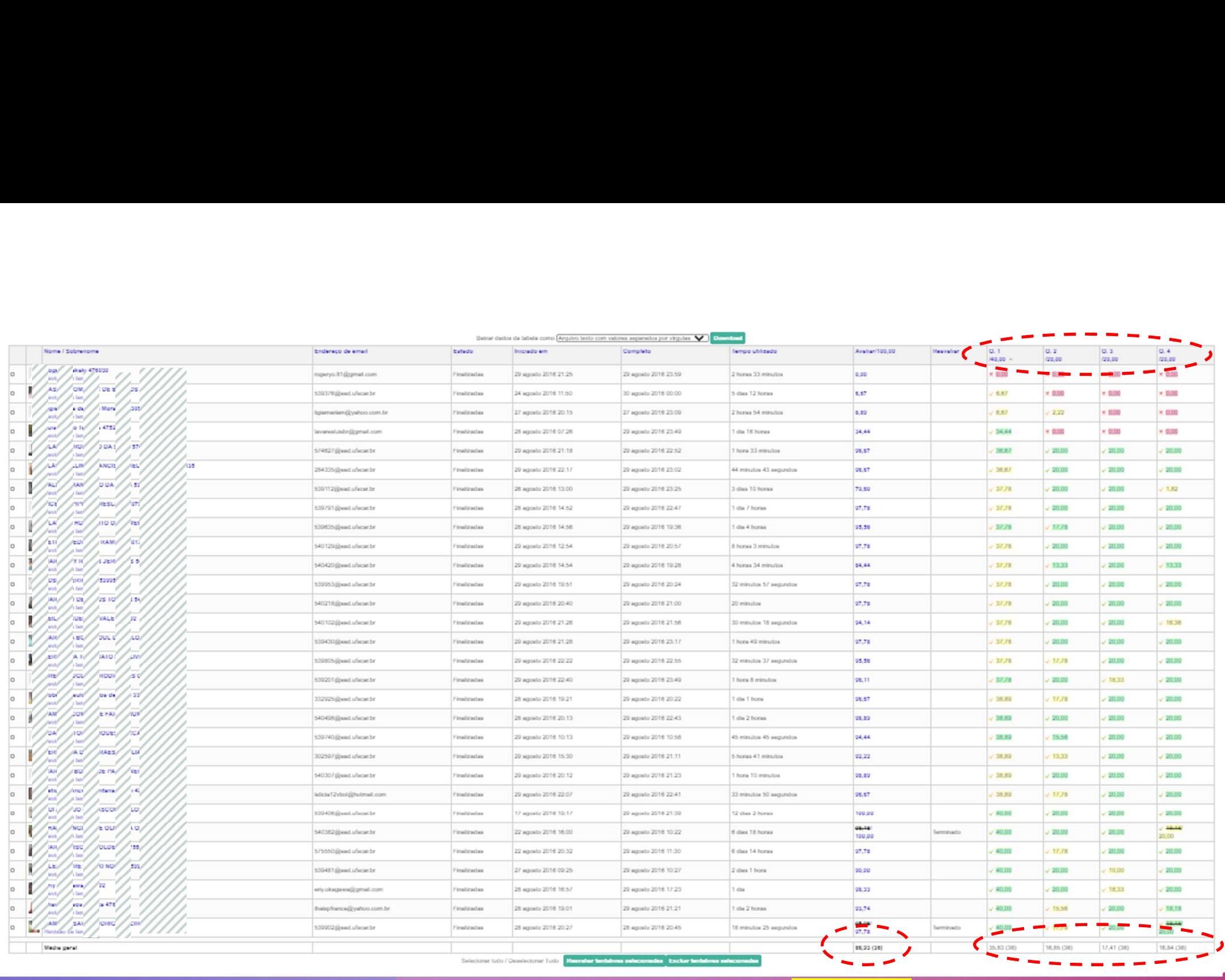

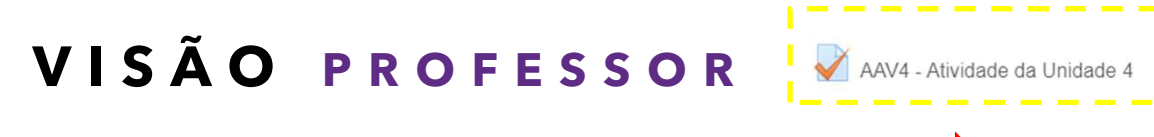

Número de alunos por faixas de nota

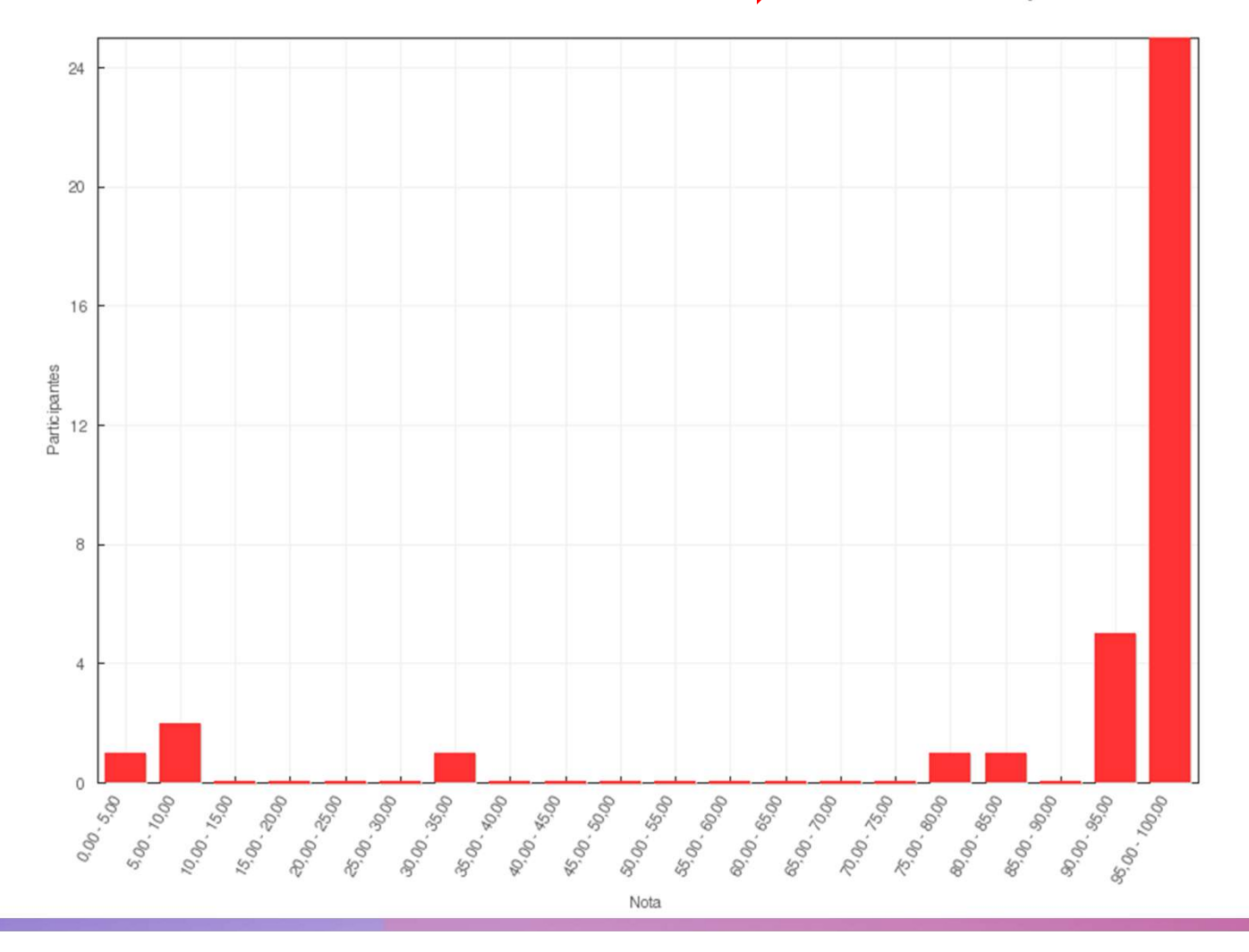

## • Questionário

- Bancos de questões
	- (questão tipo CLOZE)
- Relatórios de notas e frequência.

## QUESTIONÁRIO | - Tempo para realização

1º) Criação da Atividade (Questionário):<br>várias <u>Configurações</u> <sup>9</sup>) Criação da Atividade (Questionário):<br><sup>frias</sup> Configurações<br>- Data abertura e fechamento;<br>Tempo para realização<br>Nº tentativas;<br>Avaliação; <sup>9</sup>) Criação da Atividade (Questionário):<br>árias Configurações<br>- Data abertura e fechamento;<br>- Tempo para realização<br>- Nº tentativas;<br>- Avaliação;<br>- Freqência; º) Criação da Atividade (Questionário):<br>árias <u>Configurações</u><br>- Data abertura e fechamento;<br>- Tempo para realização<br>- Nº tentativas;<br>- Avaliação;<br>- Frequência;<br>- Feedback. <sup>9</sup>) Criação da Atividade (Questionário):<br>árias <u>Configurações</u><br>- Data abertura e fechamento;<br>- Tempo para realização<br>- Nº tentativas;<br>- Avaliação;<br>- Frequência;<br>- Feedback. <sup>9</sup>) Criação da Atividade (Questionário):<br>árias Configurações<br>- Data abertura e fechamento;<br>- Tempo para realização<br>- Nº tentativas;<br>- Avaliação;<br>- Frequência;<br>- Feedback.

- 
- 
- 
- 
- 
- 

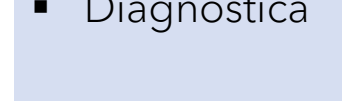

**Somativa** 

 $\frac{\text{Ayalig}}{\text{QUESTIONÁRIO}}$ <br>  $\frac{\text{QUESTIONÁRIO}}{\text{Data abertura e fechamento; }\overline{\text{A}}\text{Unigajao}}$ <br>
Diagnóstica<br>
• Diagnóstica<br>
• Emmativa  $\blacksquare$  Formativa  $\blacksquare$   $\blacksquare$  Várias tentativas: com ou sem penalidade, ou só frequência... Aluno (aprendizado) e Professor (elaboração do conteúdo) Várias tentativas: com ou sem penalidade, ou só frequência...<br>Aluno (aprendízado) e Professor (elaboração do conteúdo)<br>Várias tentativas: com ou sem penalidade, ou só frequência...<br>Avaliação Continuada ....com possibilidad

Avaliação Continuada ....com possibilidade de Feedback Imediato

## 2º) Editar o Questionário

- 
- 
- 
- 

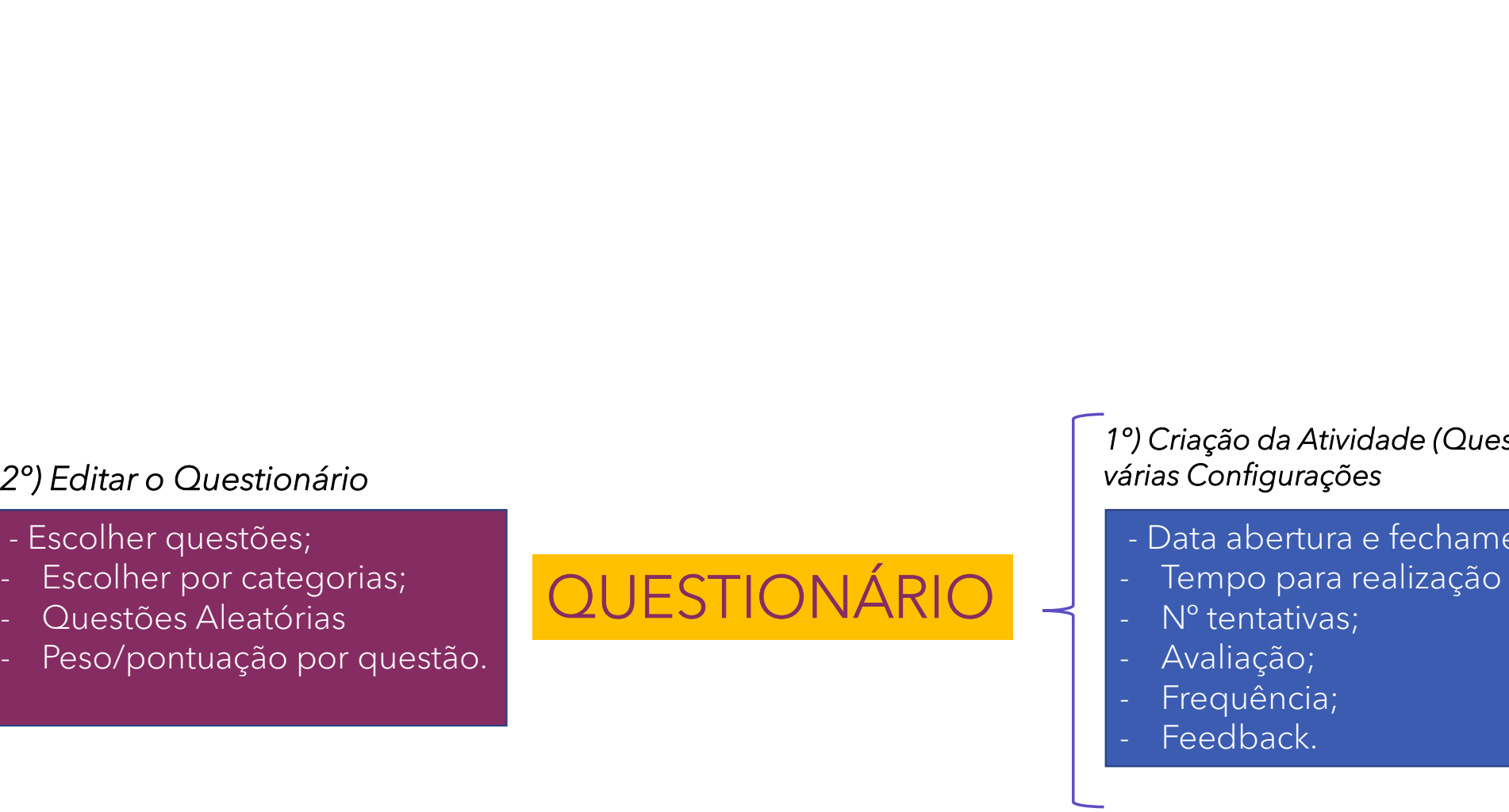

## 1º) Criação da Atividade (Questionário): várias Configurações <sup>9</sup>) Criação da Atividade (Questionário):<br><sup>frias</sup> Configurações<br>- Data abertura e fechamento;<br>Tempo para realização<br>Nº tentativas;<br>Avaliação; <sup>9</sup>) Criação da Atividade (Questionário):<br>árias Configurações<br>- Data abertura e fechamento;<br>- Tempo para realização<br>- Nº tentativas;<br>- Avaliação;<br>- Freqência; º) Criação da Atividade (Questionário):<br>árias Configurações<br>- Data abertura e fechamento;<br>- Tempo para realização<br>- Nº tentativas;<br>- Avaliação;<br>- Frequência;<br>- Feedback. <sup>9</sup>) Criação da Atividade (Questionário):<br>árias Configurações<br>- Data abertura e fechamento;<br>- Tempo para realização<br>- Nº tentativas;<br>- Avaliação;<br>- Frequência;<br>- Feedback. <sup>9</sup>) Criação da Atividade (Questionário):<br>árias Configurações<br>- Data abertura e fechamento;<br>- Tempo para realização<br>- Nº tentativas;<br>- Avaliação;<br>- Frequência;<br>- Feedback. °) Criação da Atividade (Questionário):<br>árias Configurações<br>- Data abertura e fechamento;<br>- Tempo para realização<br>- Nº tentativas;<br>- Avaliação;<br>- Frequência;<br>- Feedback.

- 
- 
- 
- 
- 
- 

- Questionário
- Bancos de questões
- Relatórios de notas e frequência.

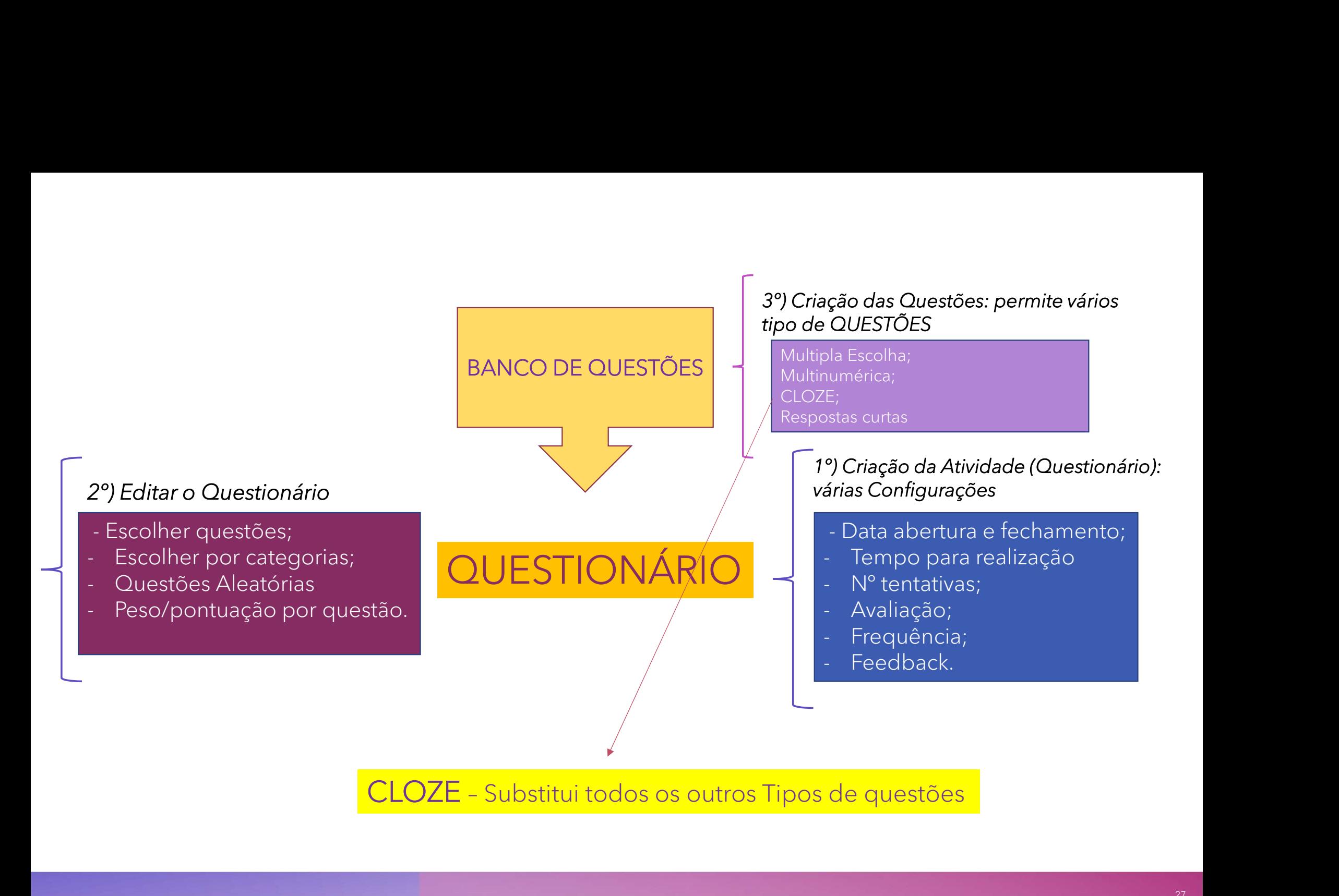

- Questionário
- Bancos de questões
- Relatórios de notas e frequência.

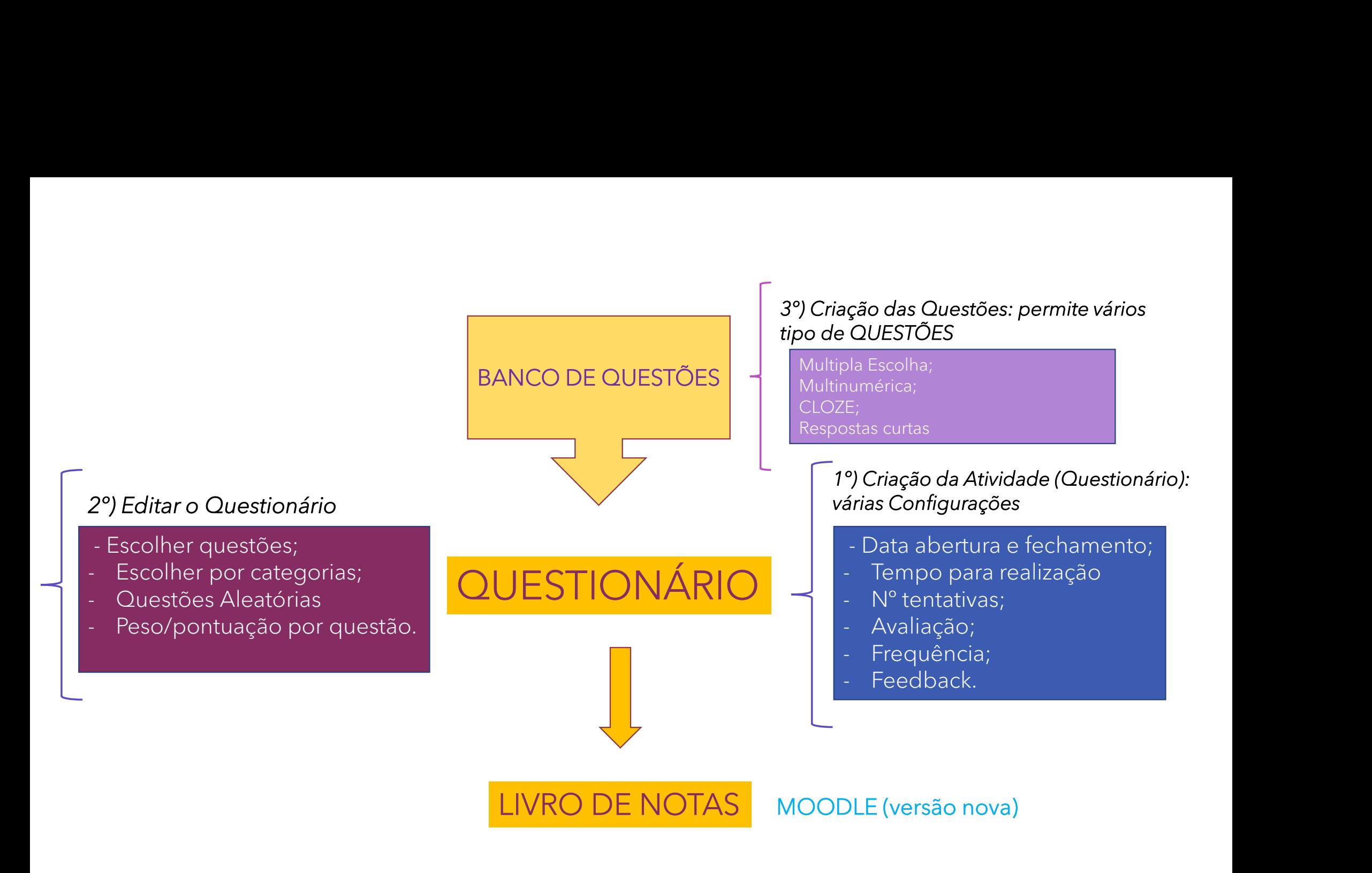

- Questionário
- Bancos de questões
- Relatórios de notas

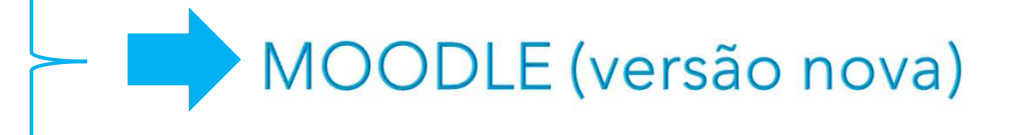

**AVA-Moodle, AVA2** (https://ava2.ead.ufscar.br )

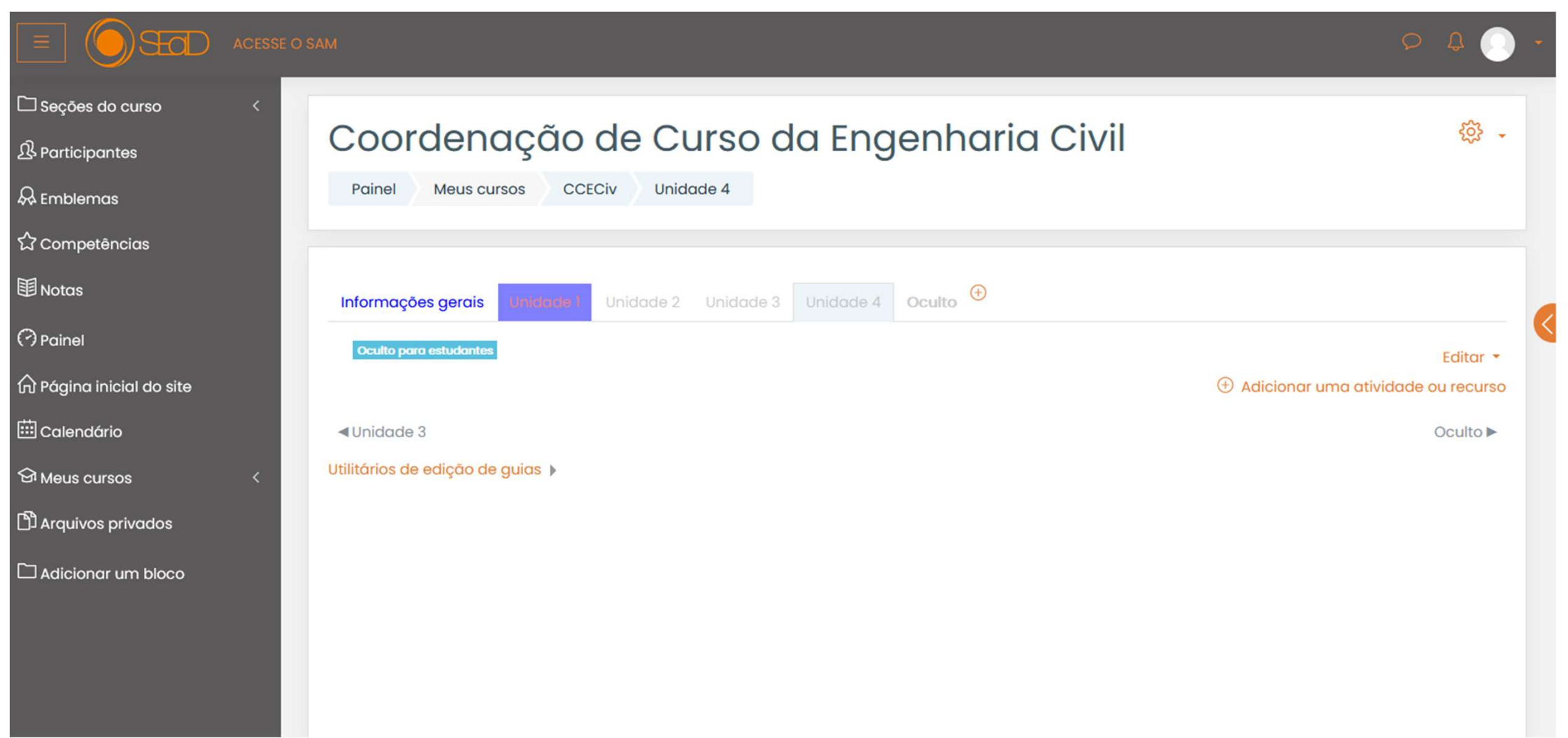

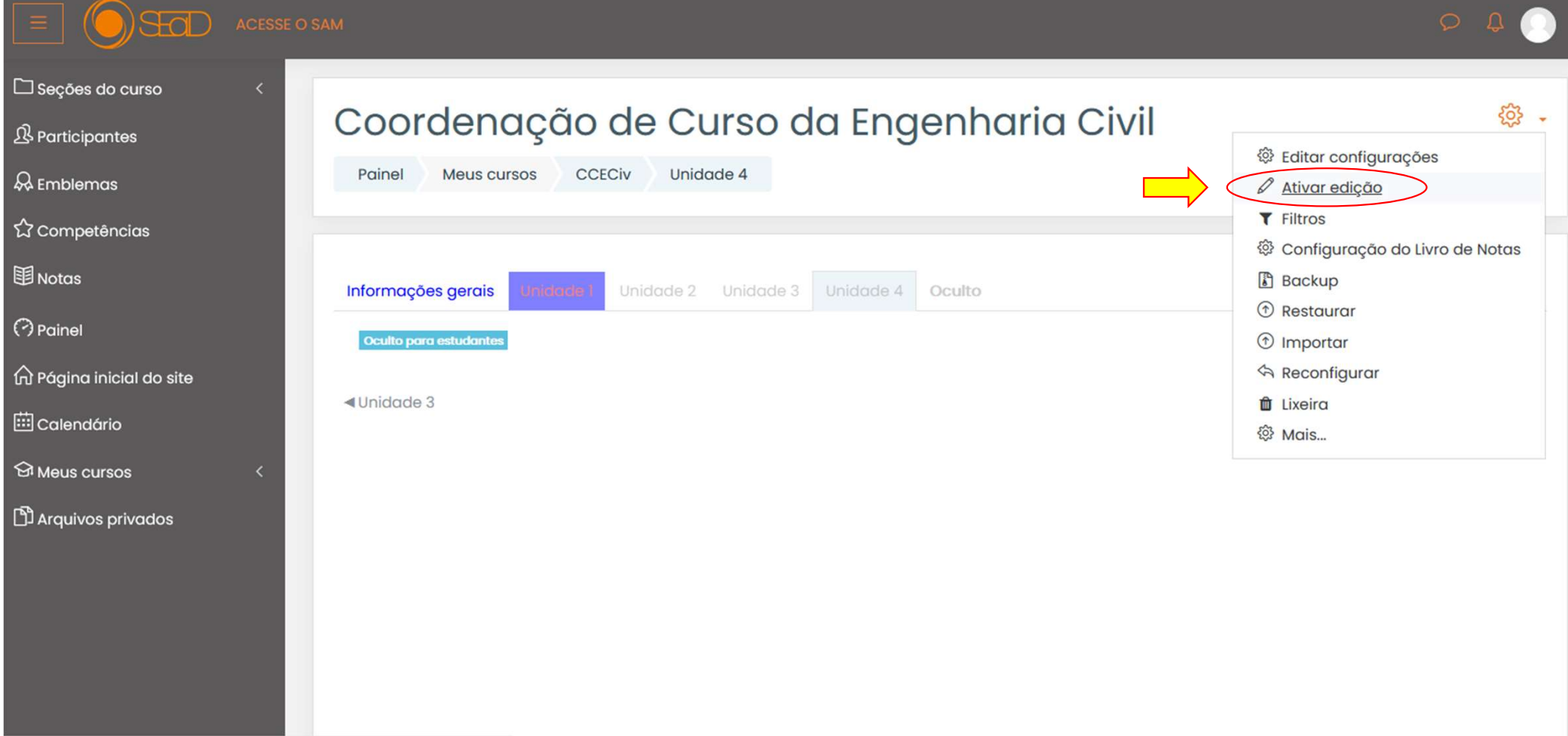

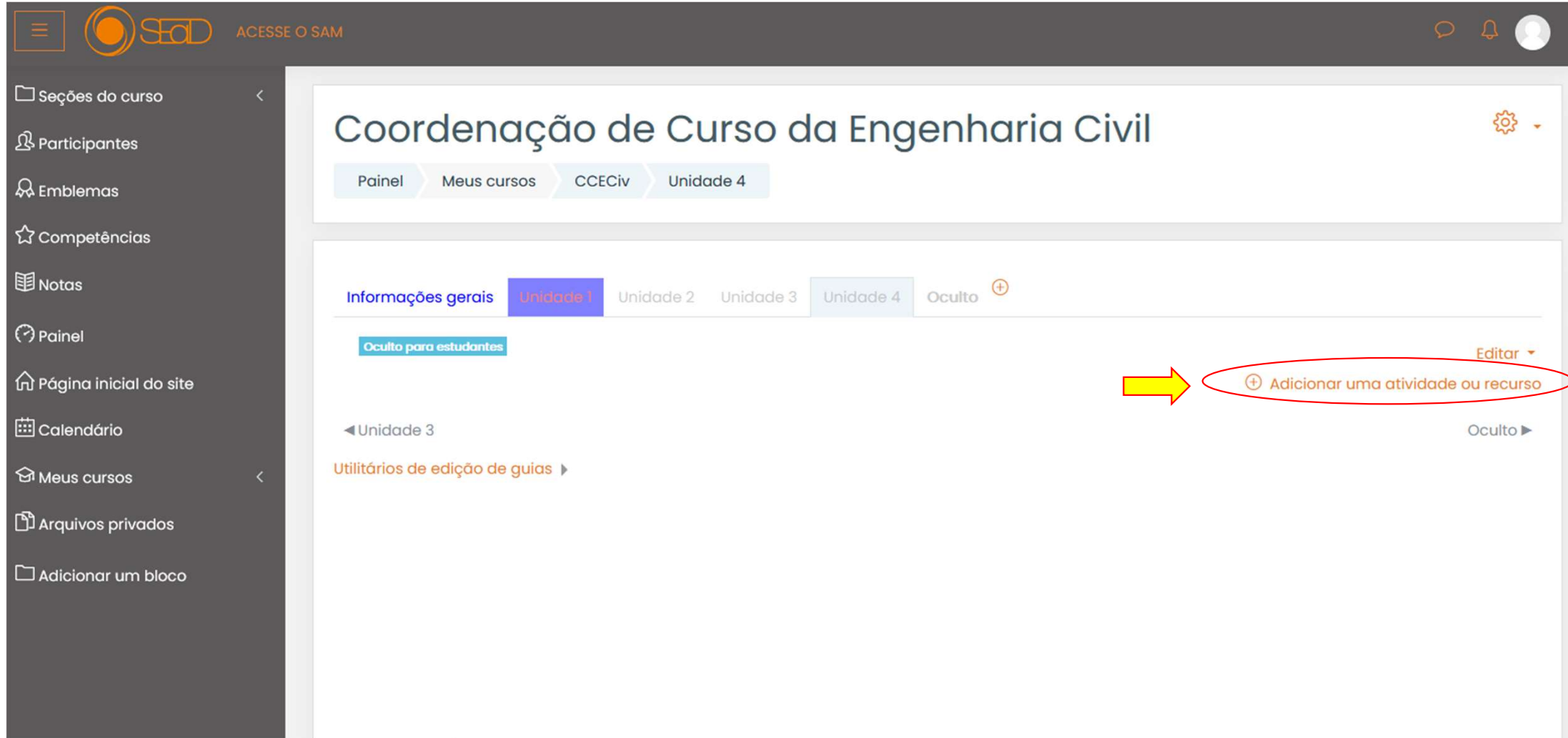

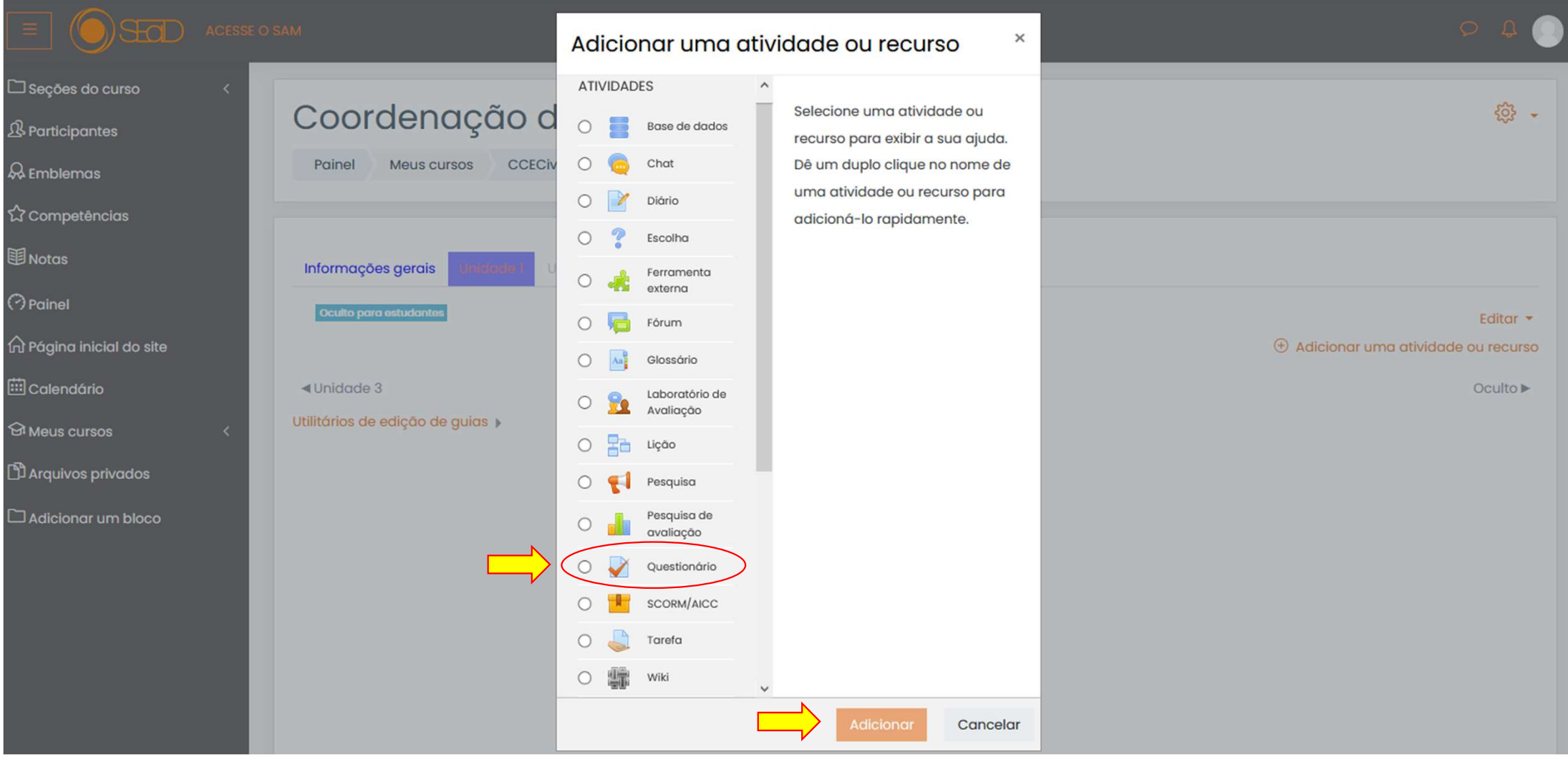

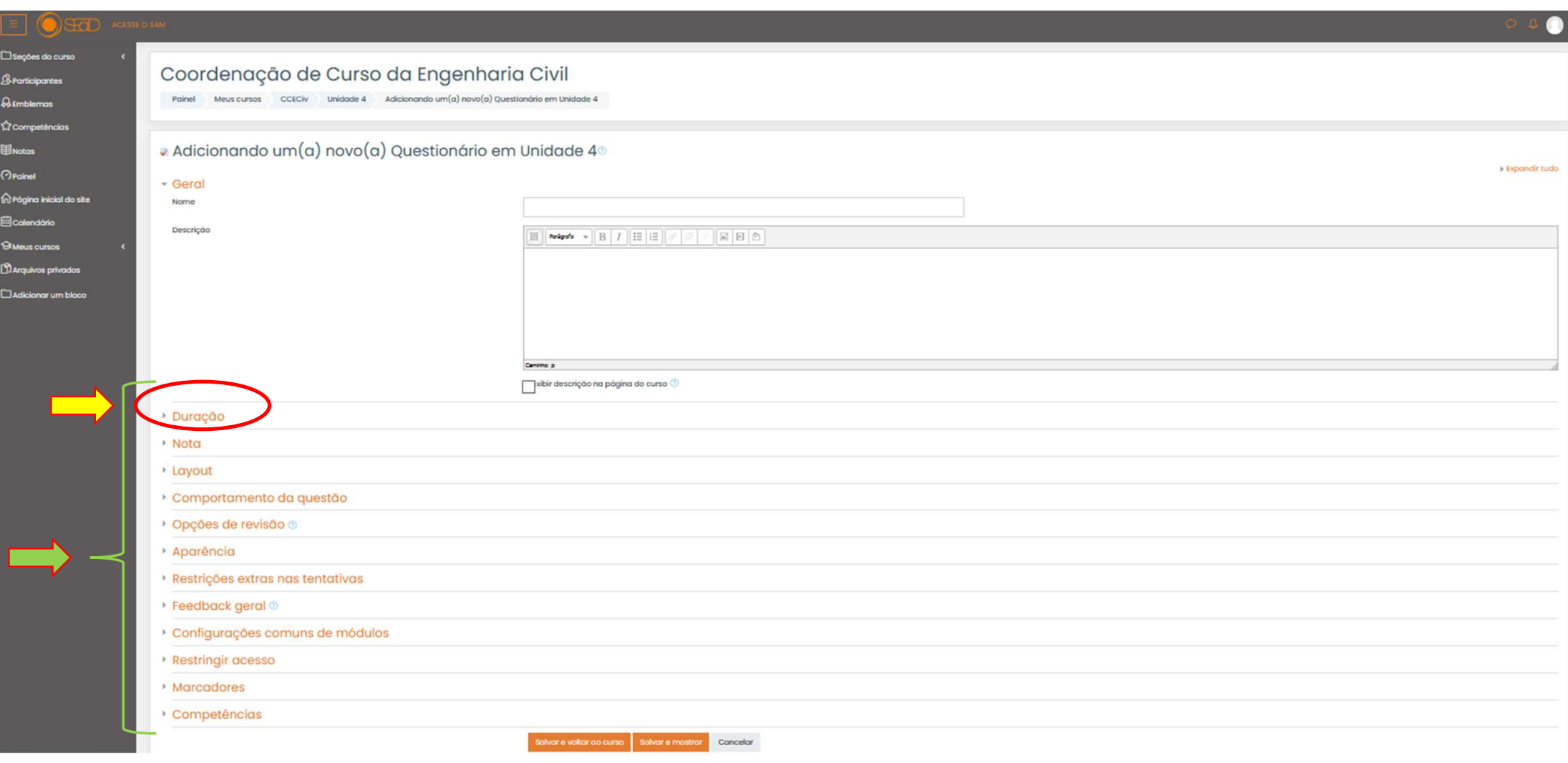

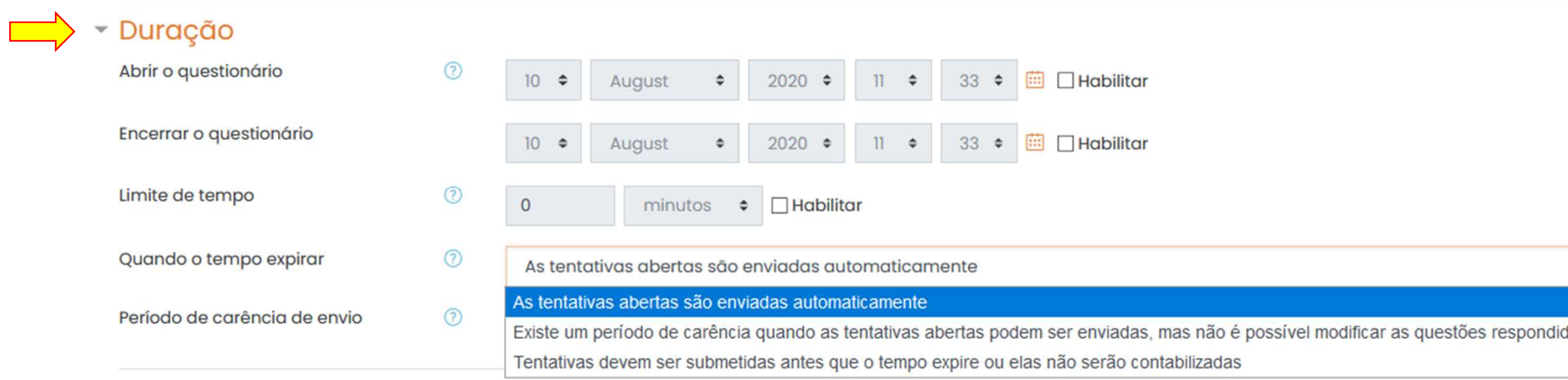

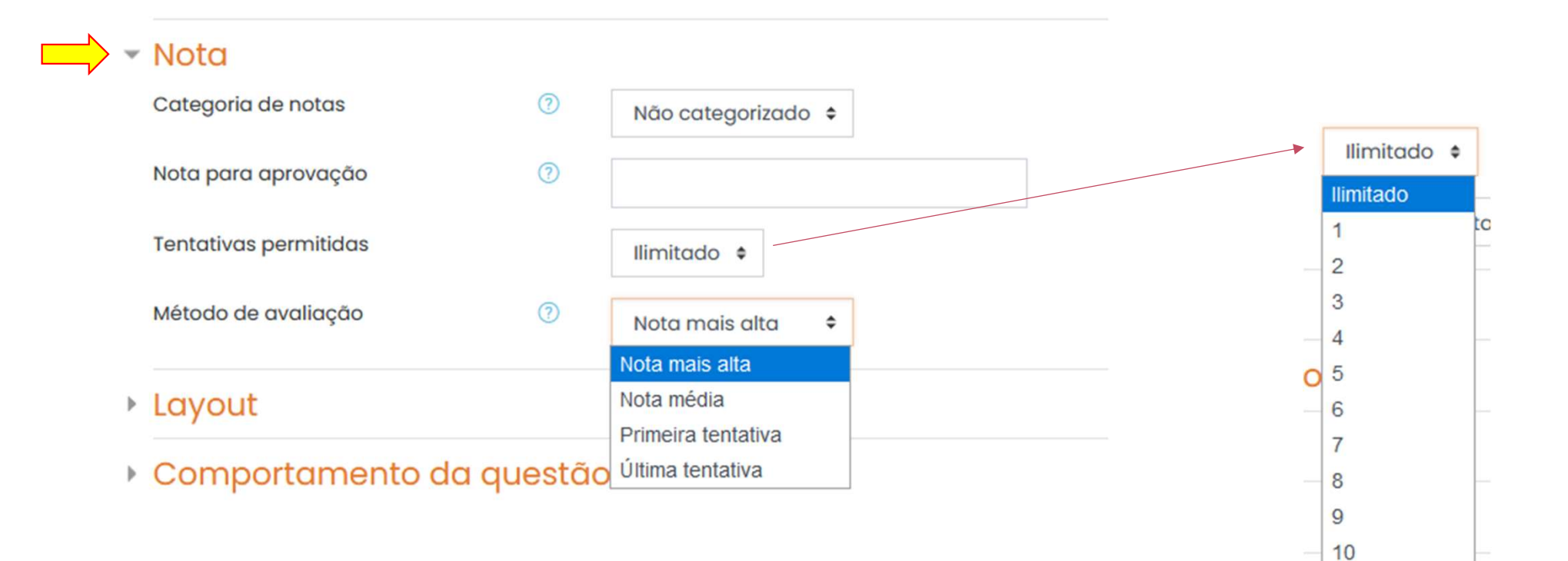

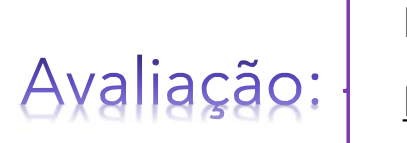

Diagnóstica **Formativa** 

Somativa

 $\mathbf{L}$  and  $\mathbf{L}$ 

## Comportamento da questão

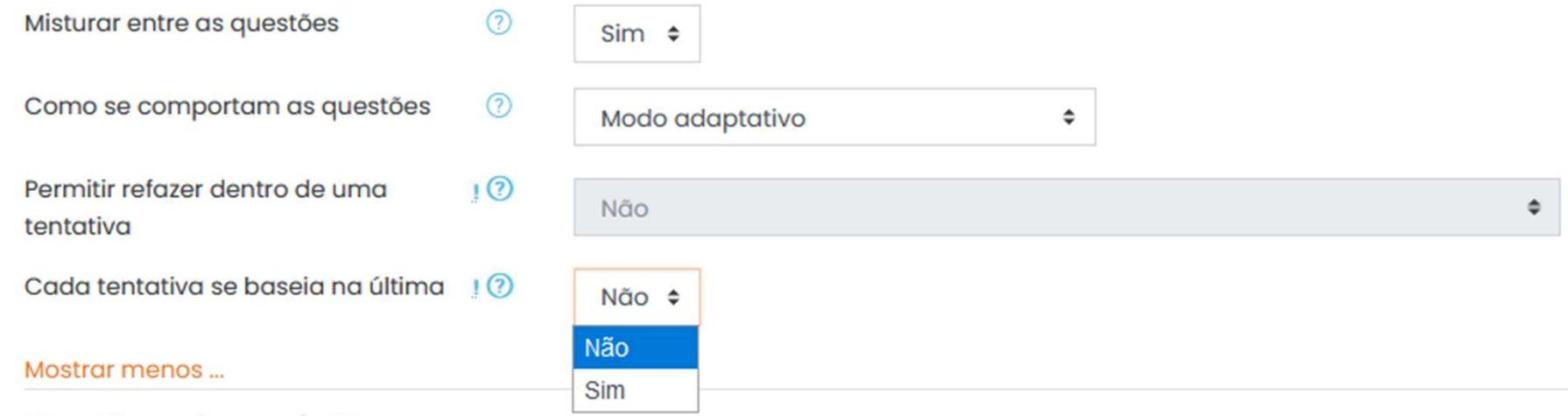

## ▼ Opções de revisão <sub>2</sub>

## Durante a tentativa A tentativa? ☑ Acertos/Erros ?  $\nabla$  Notas  $\odot$  $\Box$  Feedback específico $\odot$ □ Feedback geral ?  $\Box$  Resposta correta $\odot$ Feedback final ?

## Após a tentativa

 $\sqrt{ }$  A tentativa ☑ Acertos/Erros  $\Box$  Notas  $\boxed{\triangle}$  Feedback específico **⊘Feedback geral**  $\sqrt{ }$  Resposta correta  $\nabla$  Feedback final

Mais tarde, enquanto ainda estiver aberto  $\sqrt{ }$  A tentativa **☑** Acertos/Erros  $\sqrt{N}$  Notas ☑ Feedback específico ⊡ Feedback geral

Resposta correta

**⊘** Feedback final

## Depois do fechamento do questionário

- A tentativa
- Acertos/Erros
- Motas
- Feedback específico
- Feedback geral
- Resposta correta  $\checkmark$
- Feedback final

## Restrições extras nas tentativas

 $\odot$ Clique para inserir texto  $\oslash \bullet$ Senha necessária

Mostrar mais ...

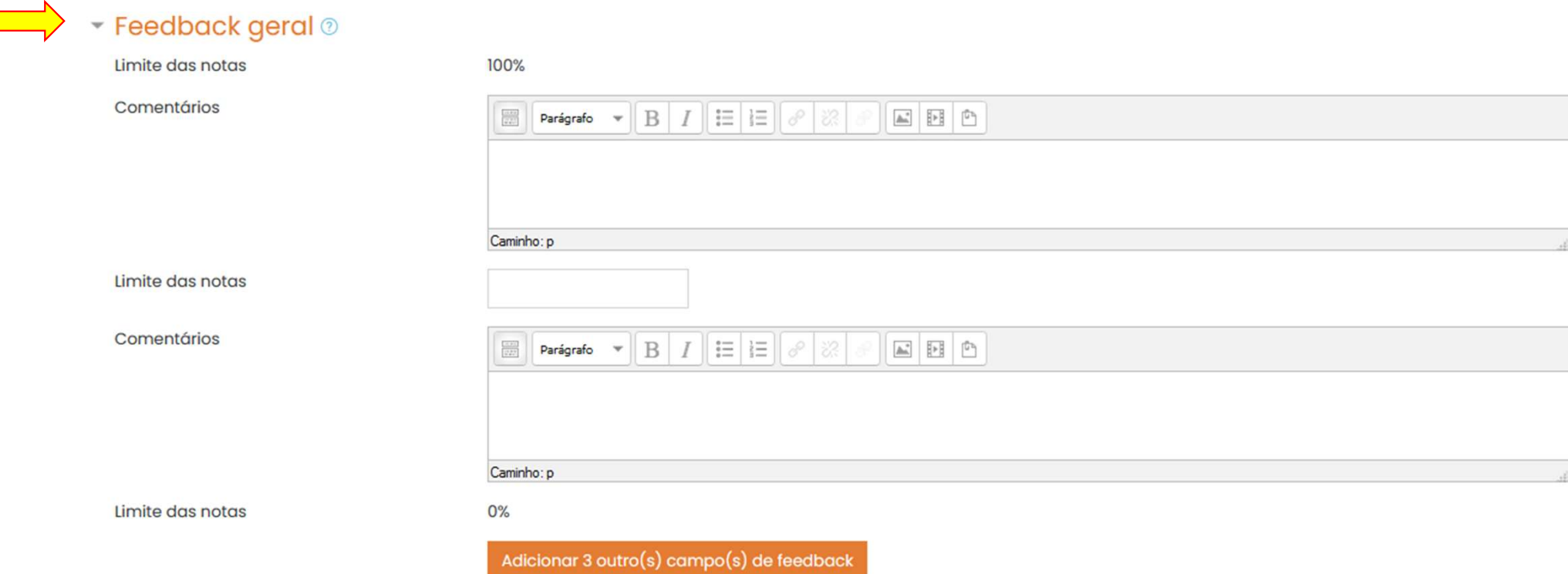

 $\bullet$  Adicionando um(a) novo(a) Questionário em Unidade 40

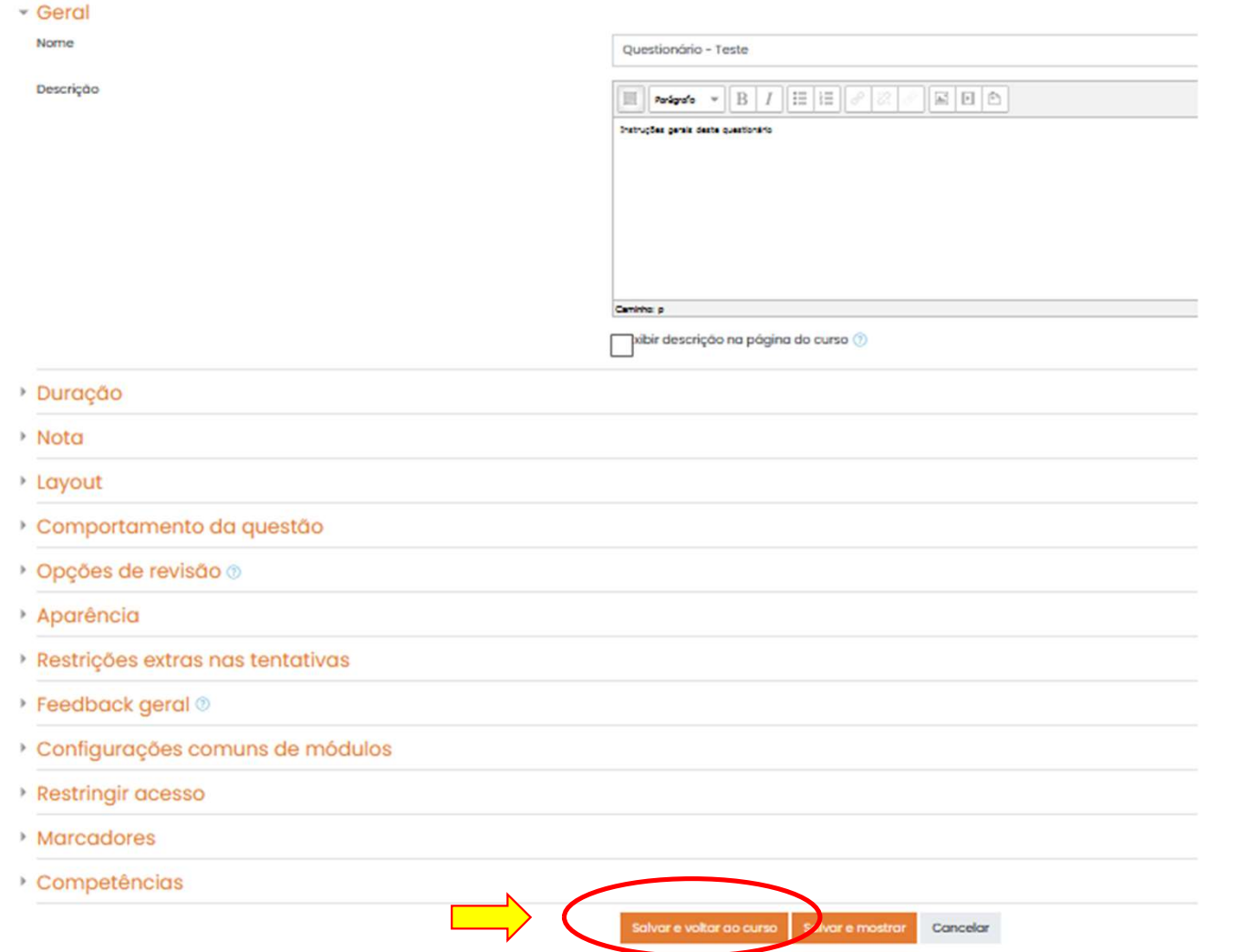

## Oculto para estudantes

## $\begin{array}{c}\n\star \quad \ \ \leftarrow \quad \ \ \leftarrow \quad \$

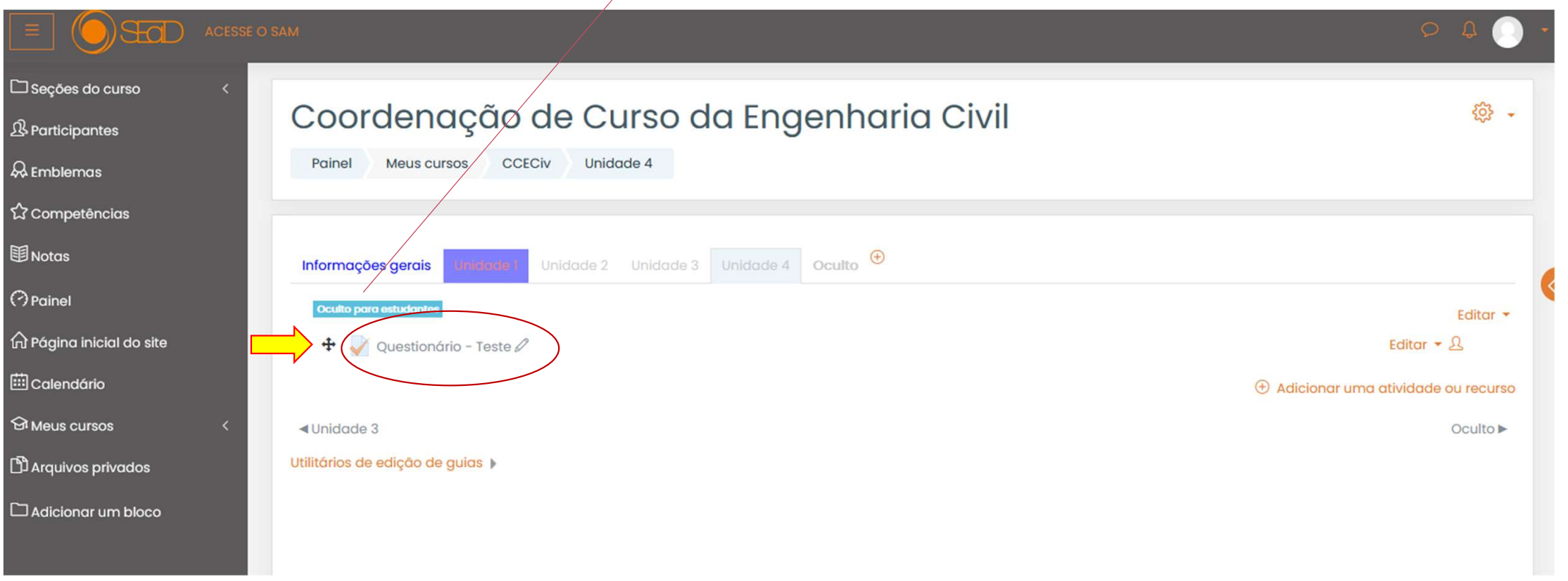

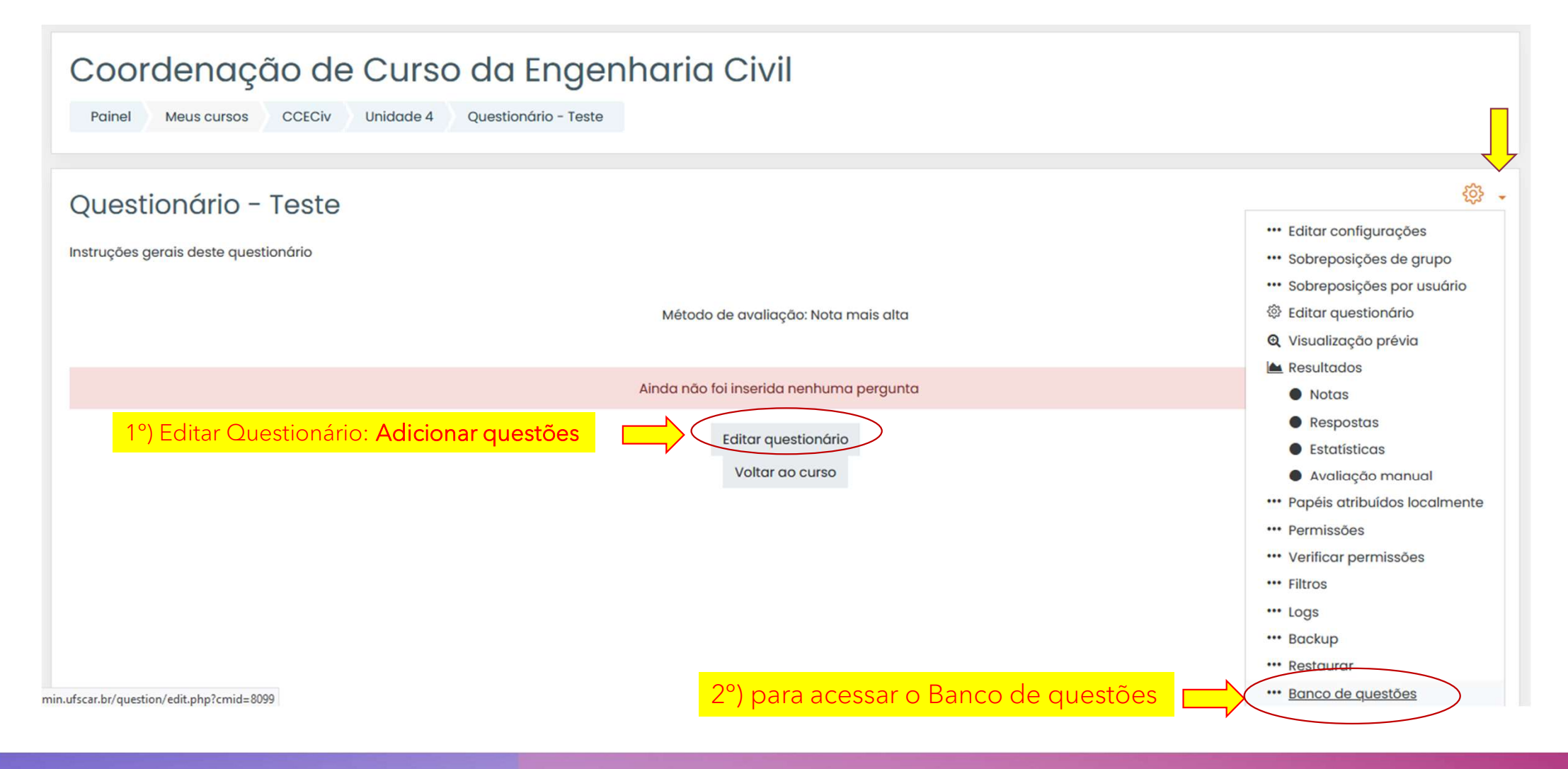

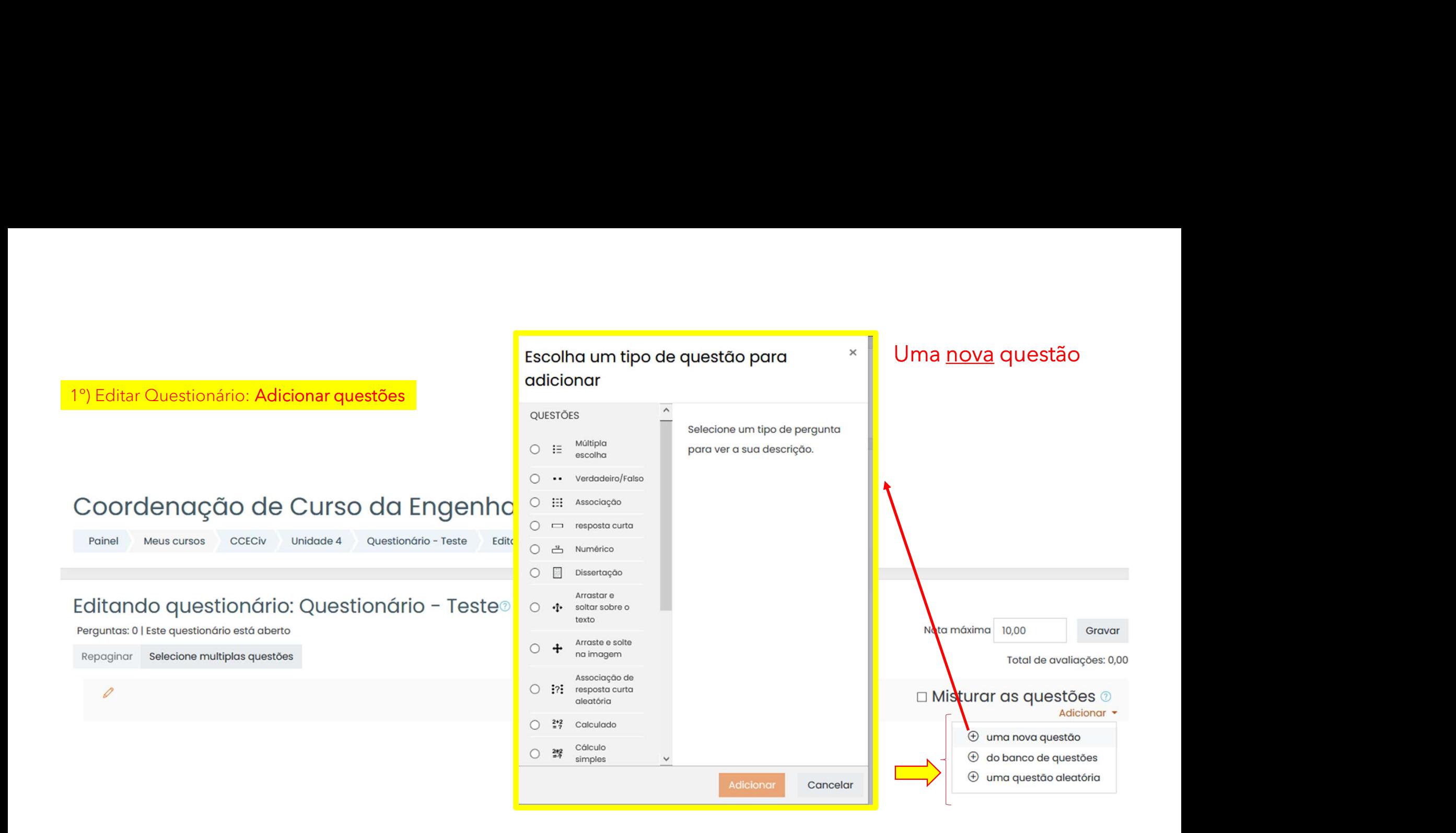

## 1<sup>°</sup>) Editar Questionário: Adicionar questões

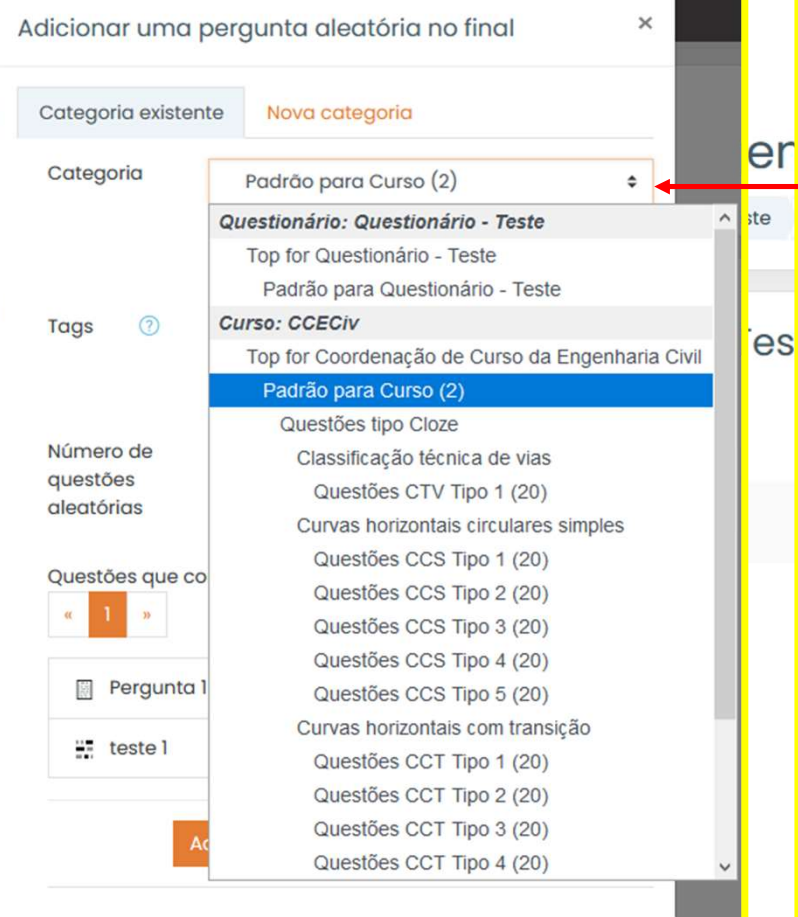

## ESCOLHER uma questão Aleatória

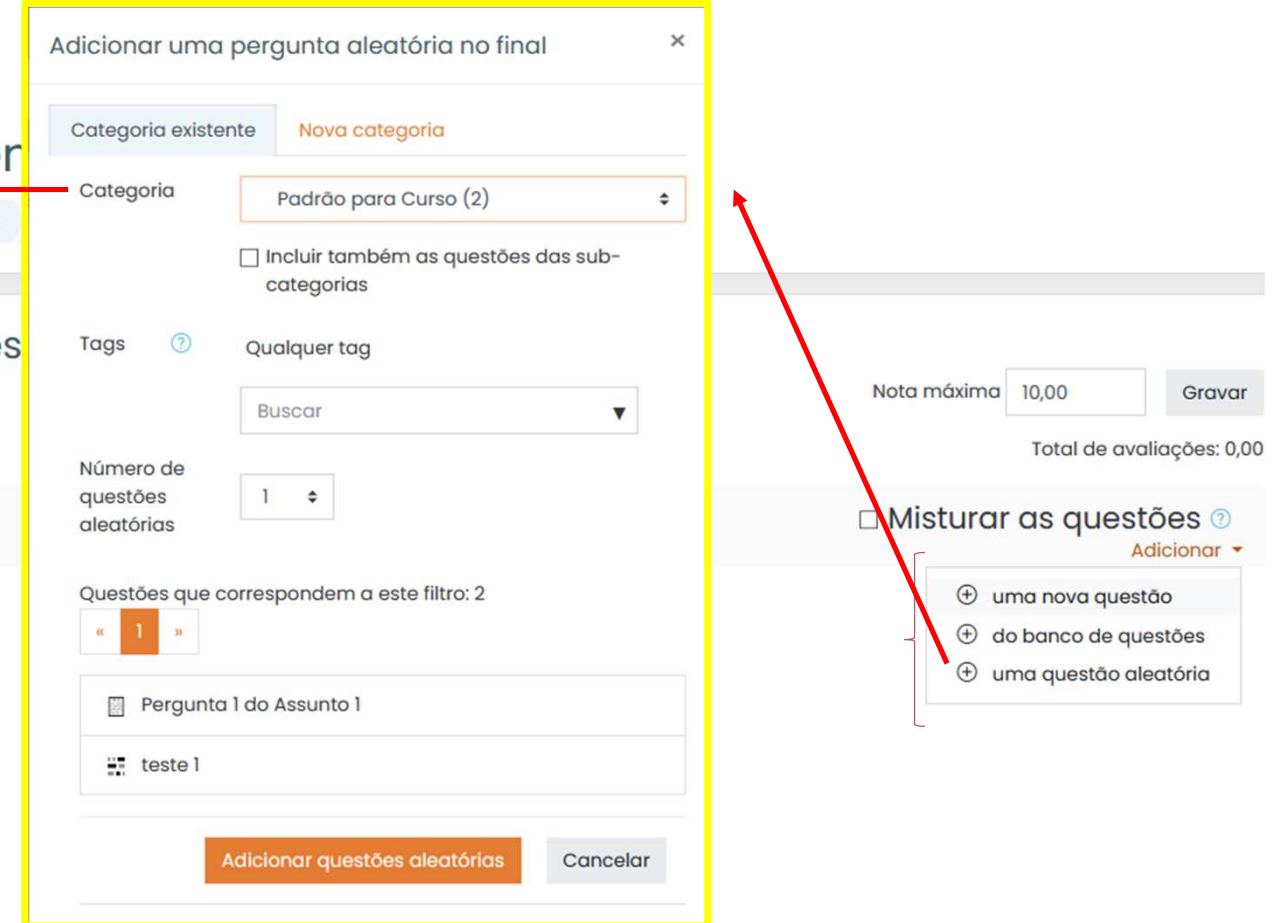

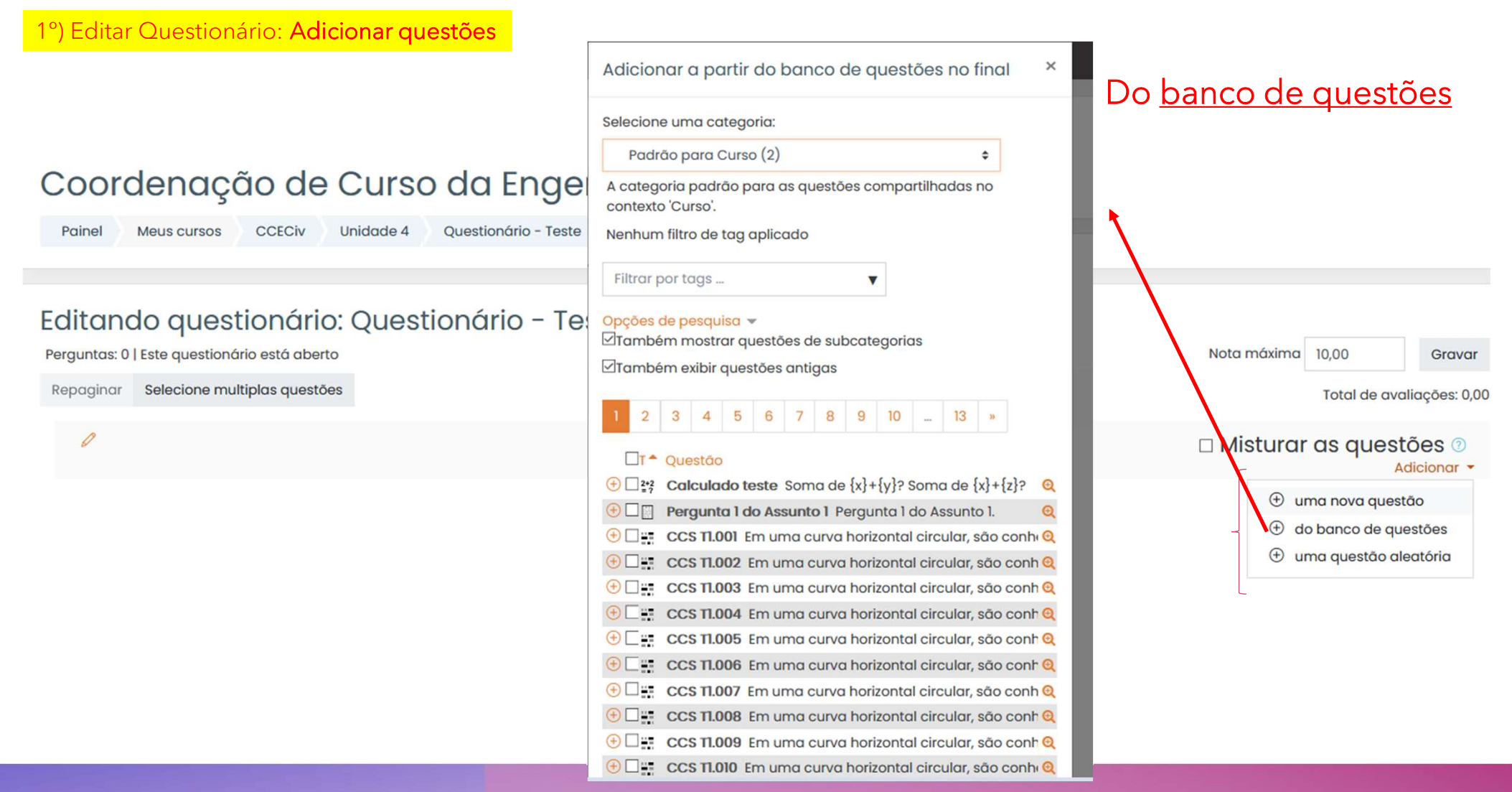

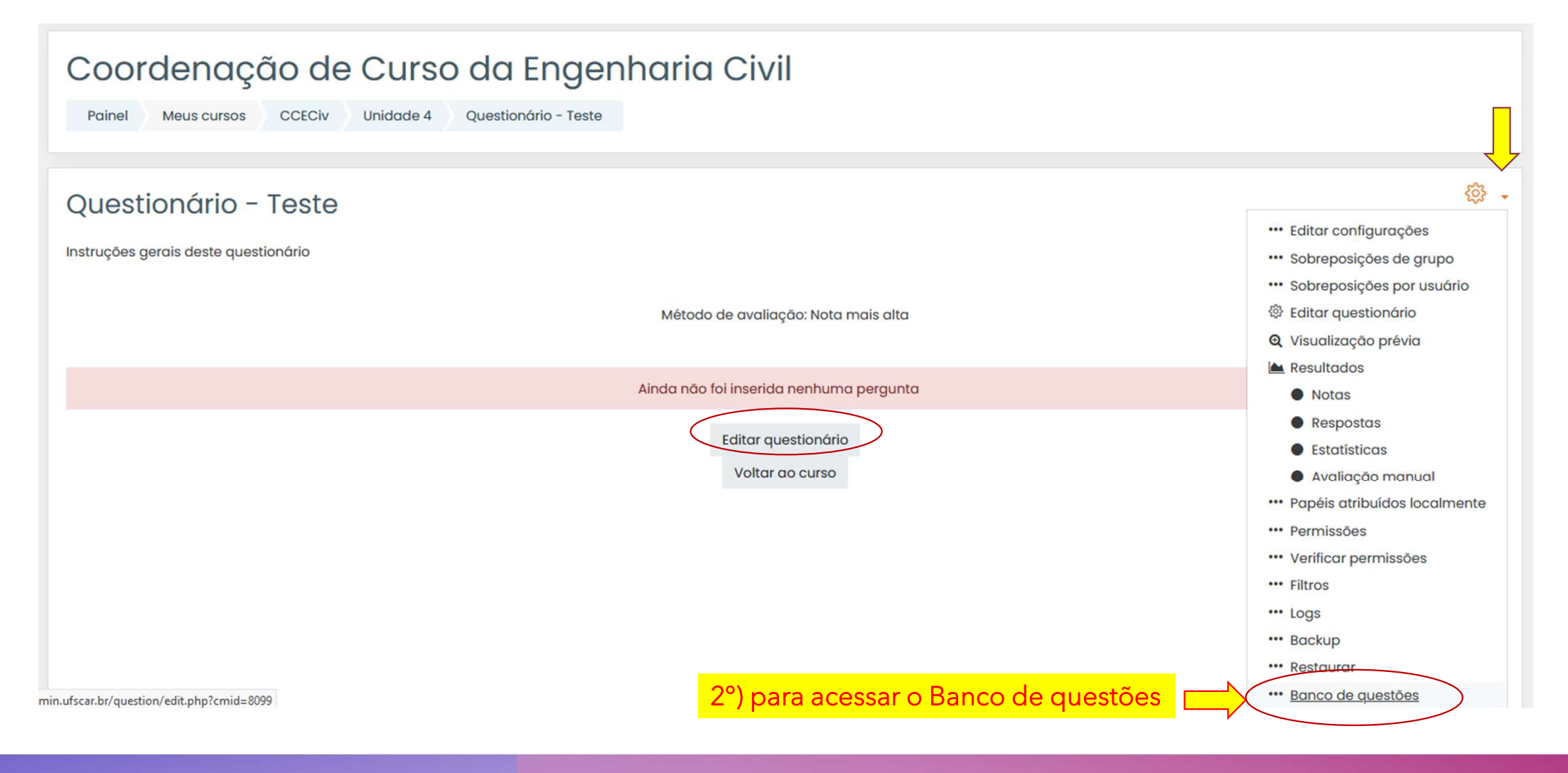

## OU...para acessar o Banco de questões

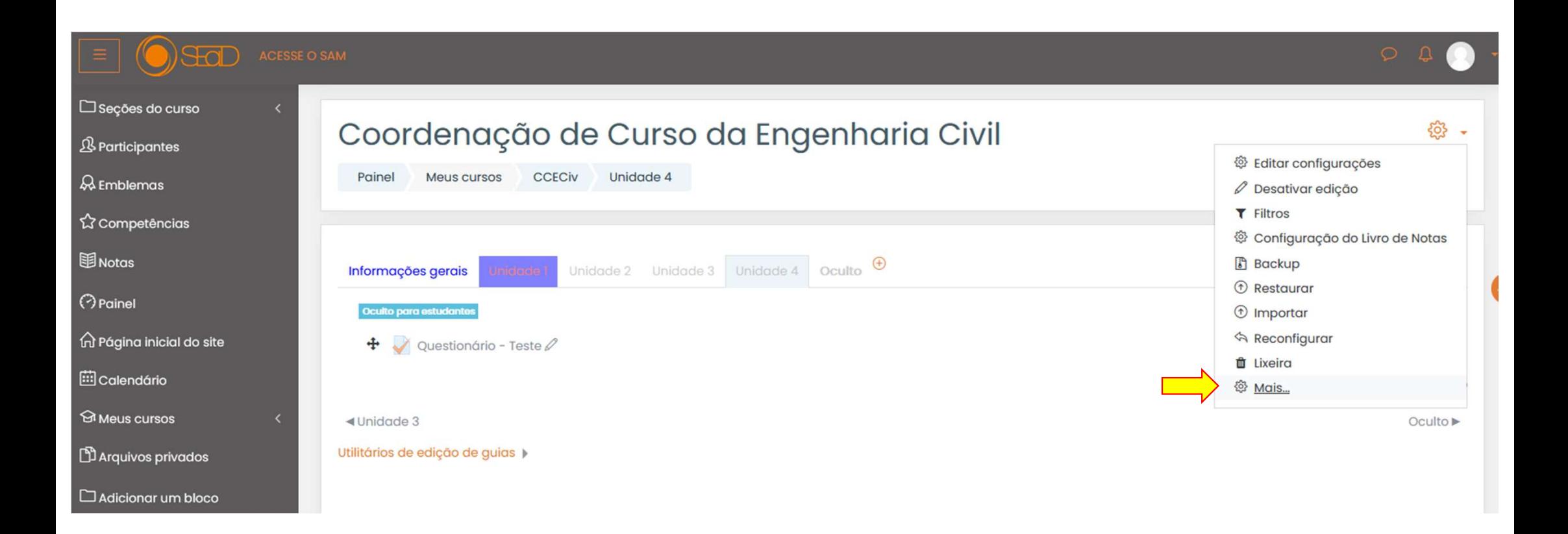

## OU...para acessar o Banco de questões

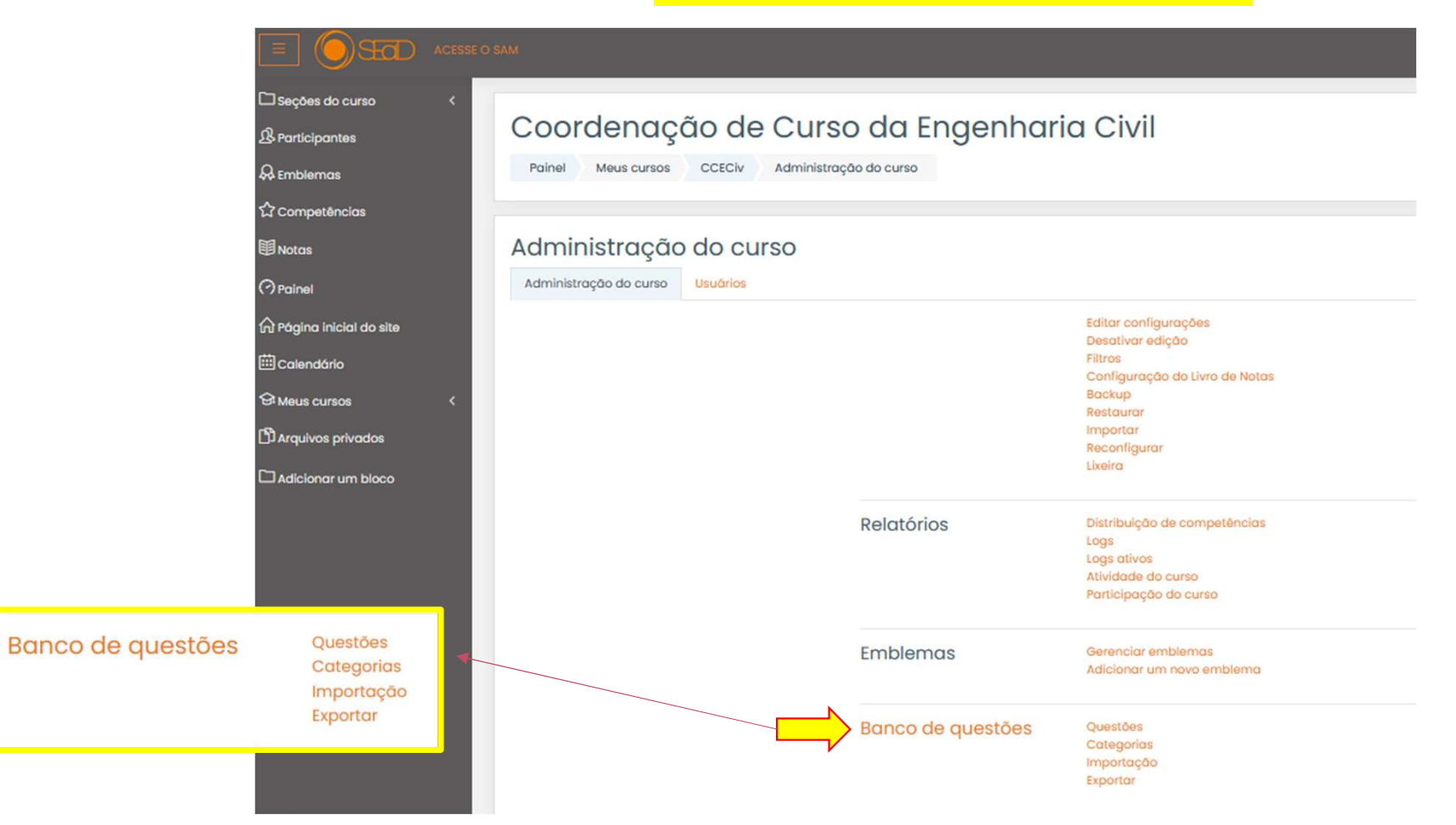

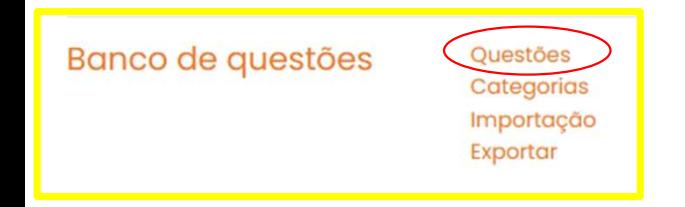

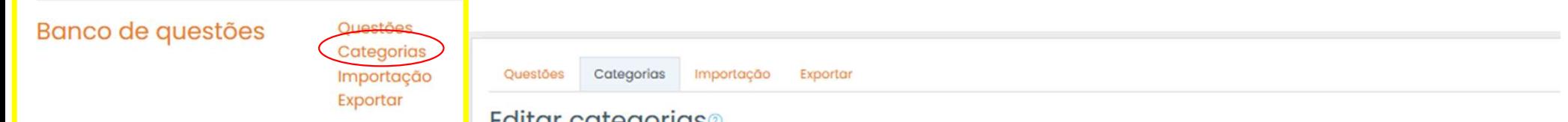

## **EQITAL CATEGOLIAS**

Categorias de questão para 'Curso: Coordenação de Curso da Engenharia Civil'

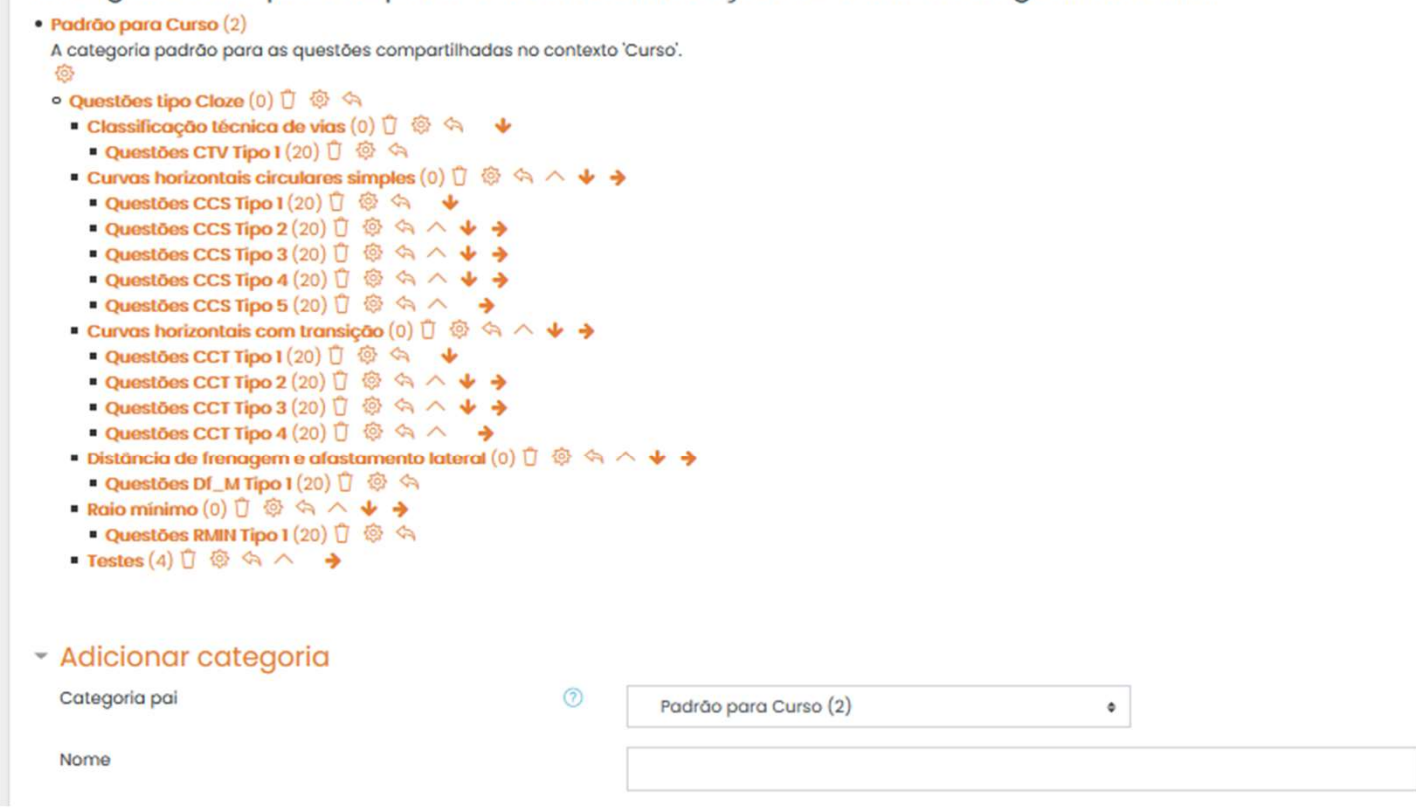

# LIVRO DE NOTAS

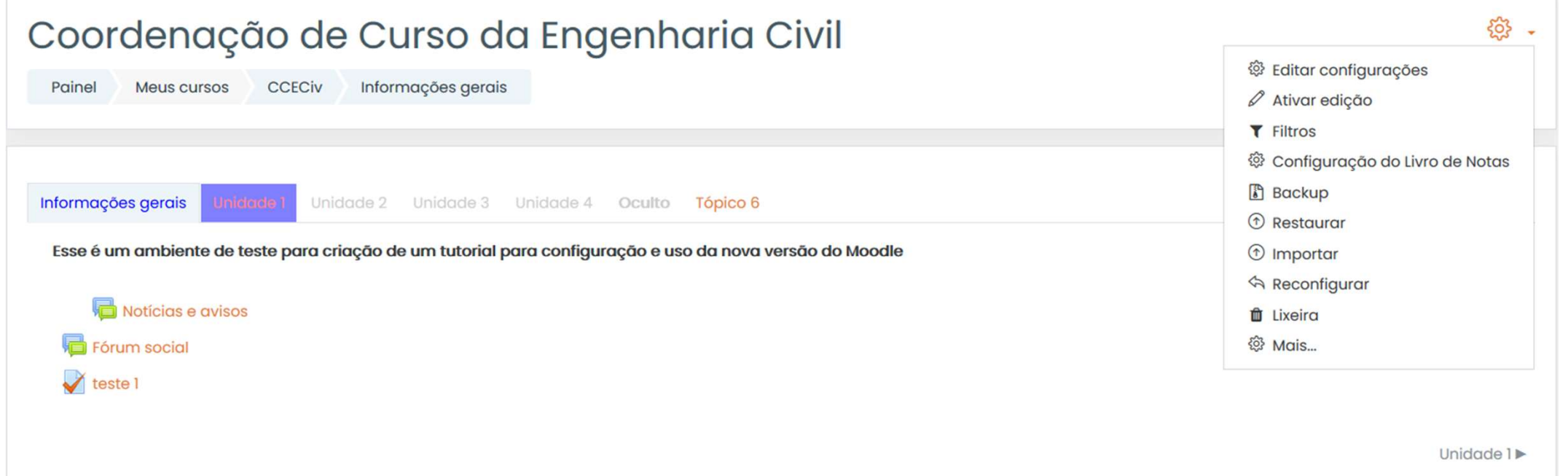

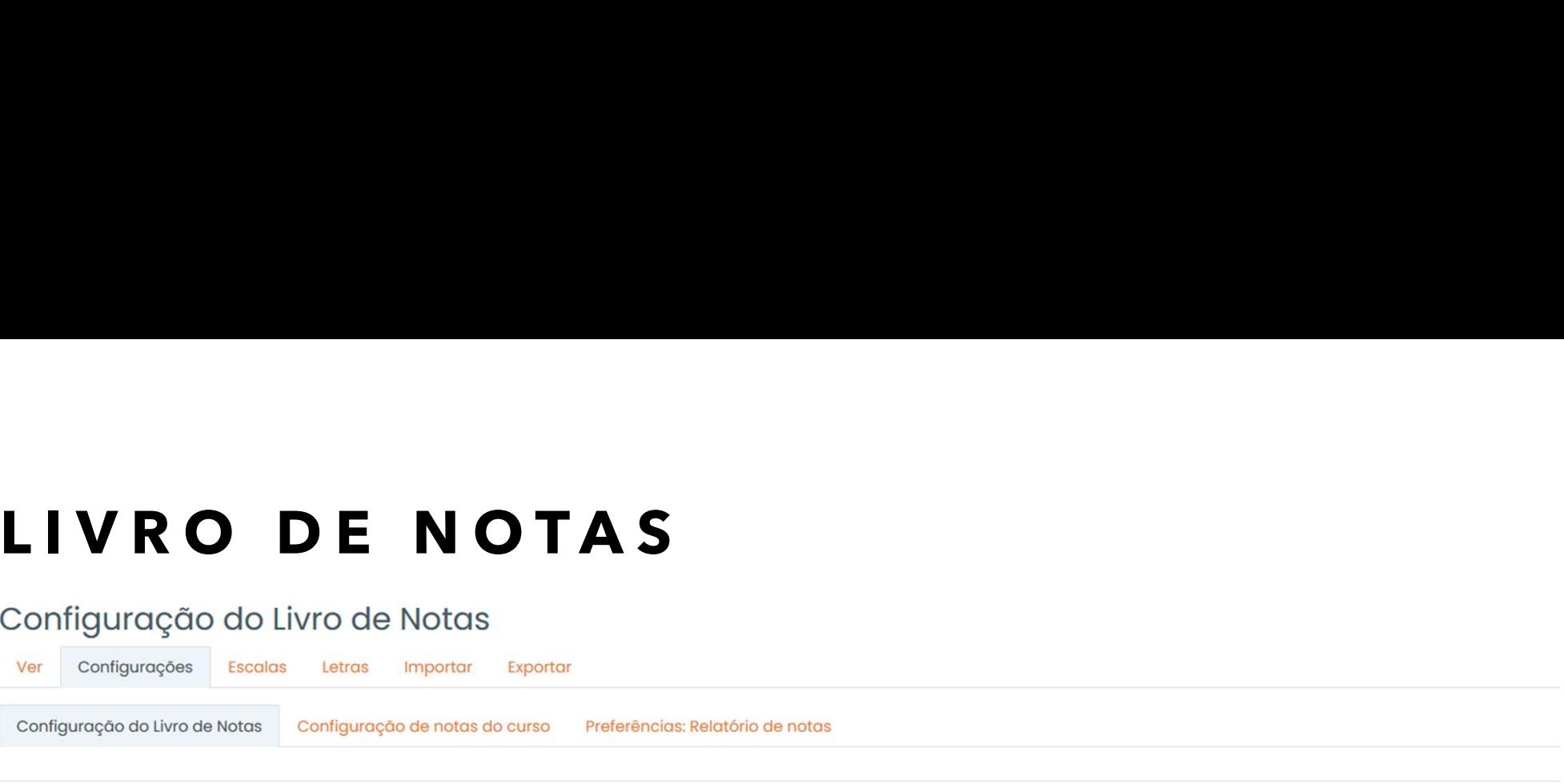

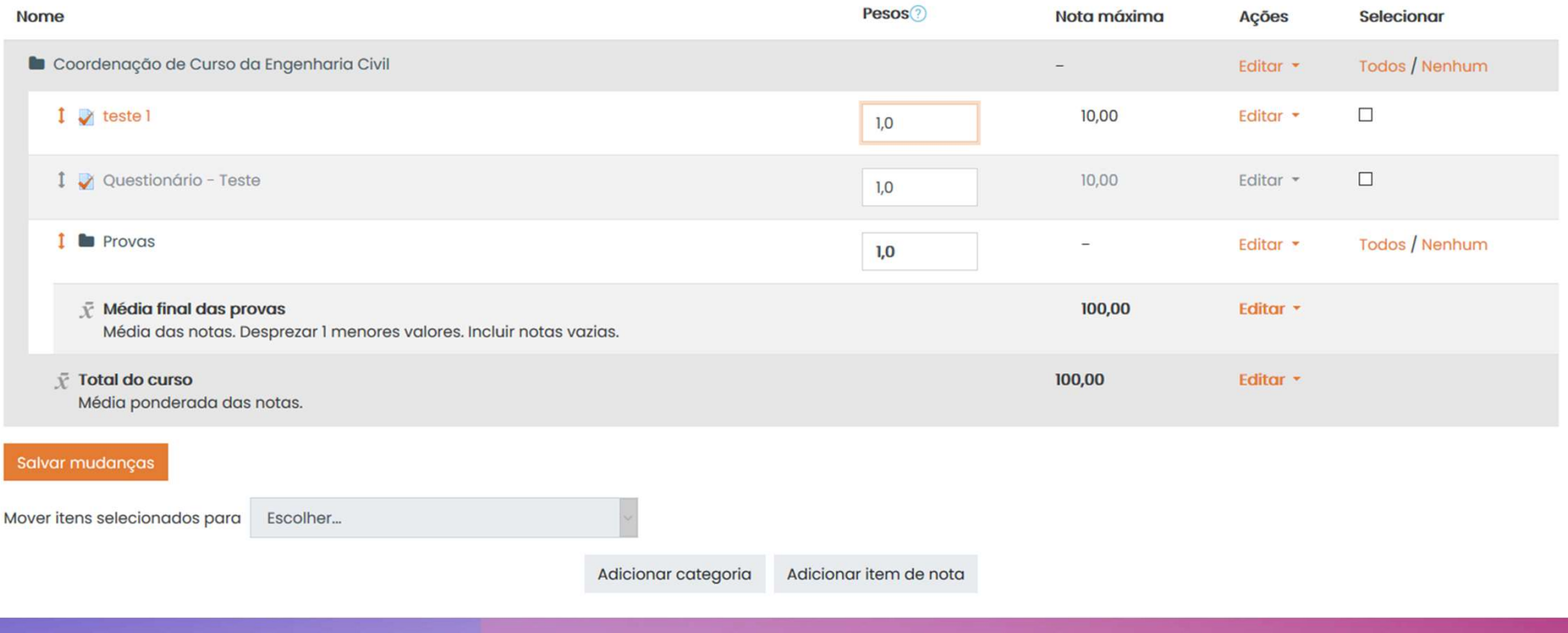

# LIVRO DE NOTAS

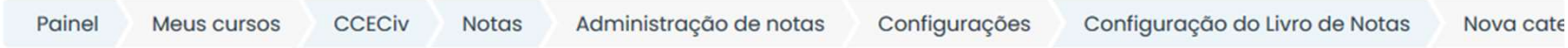

## ▼ Categoria de notas

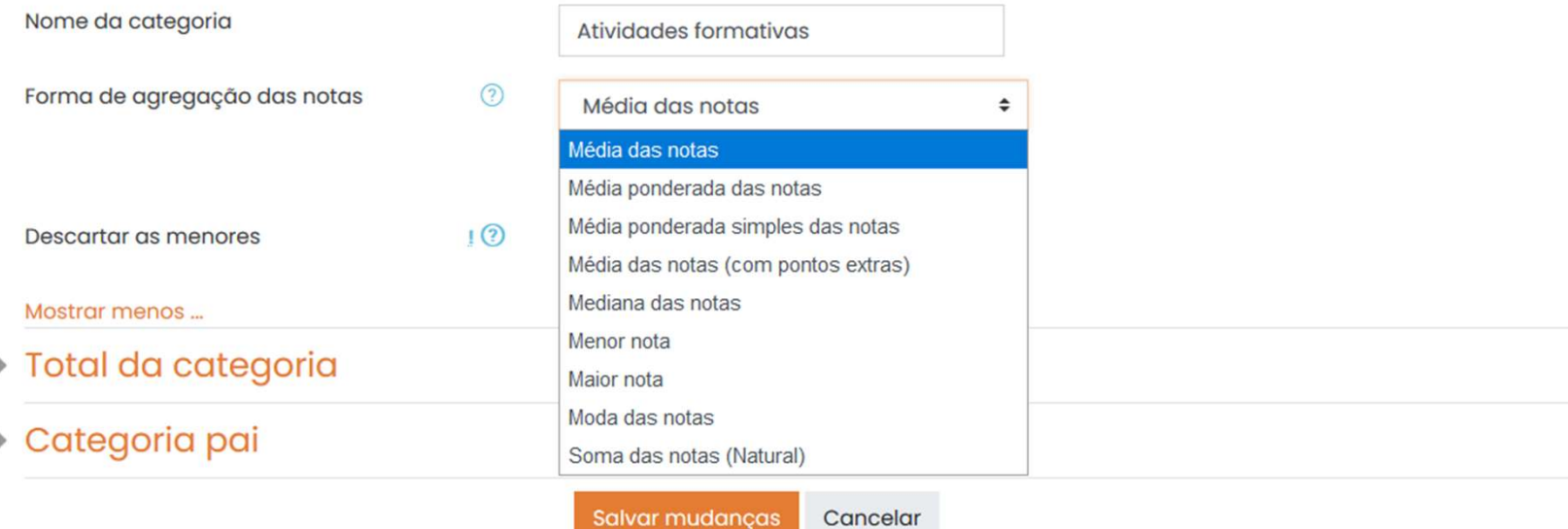

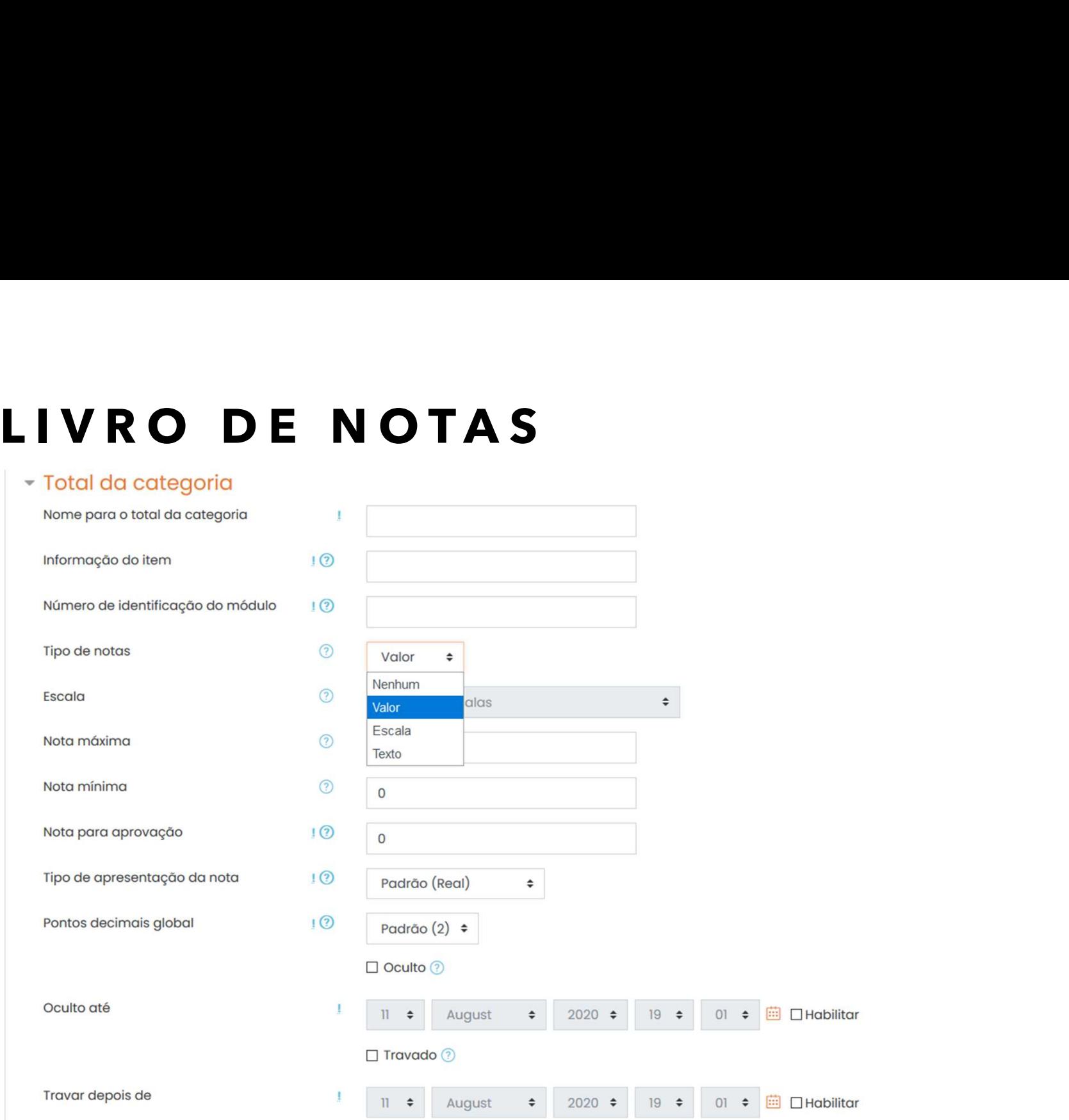

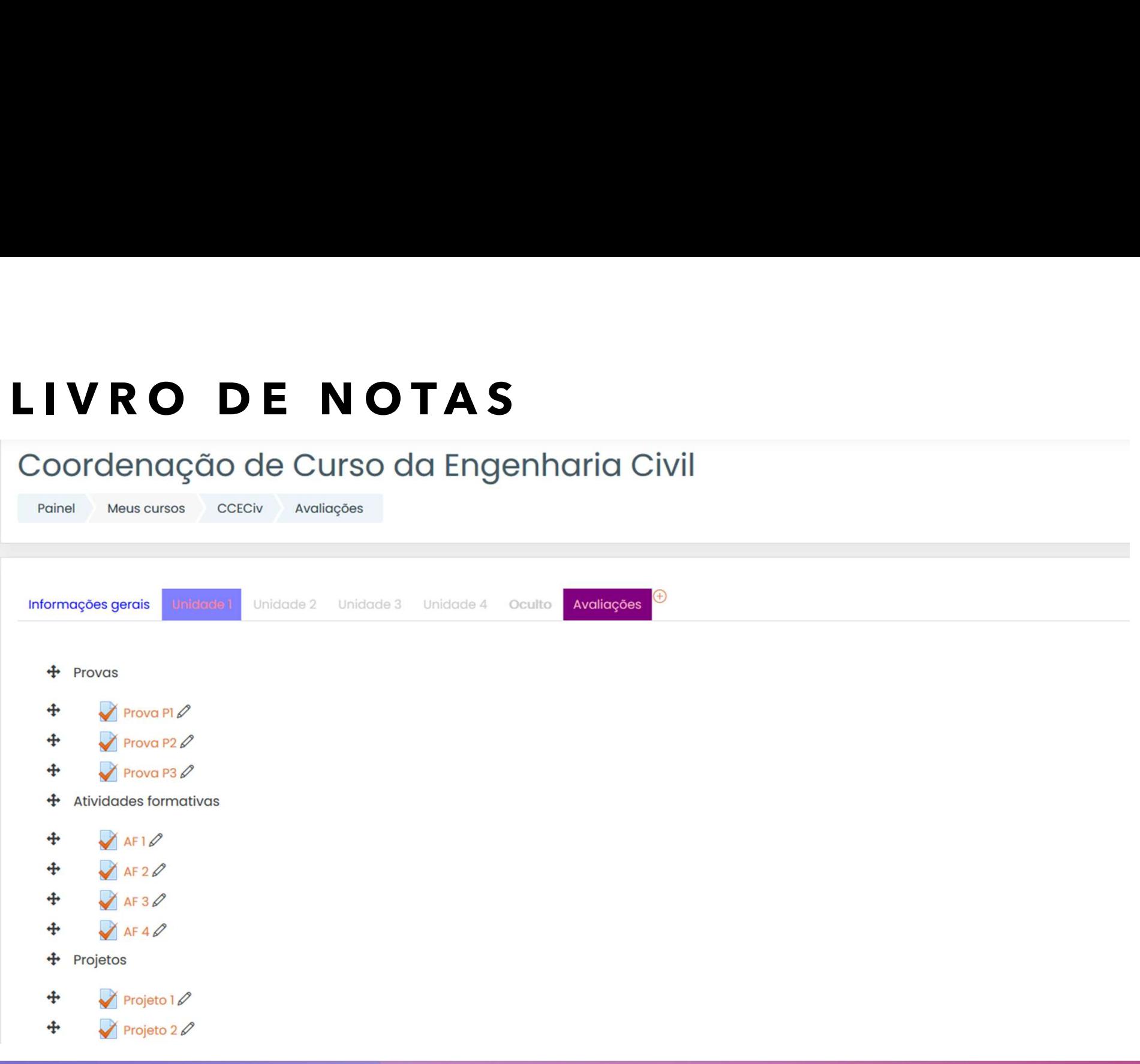

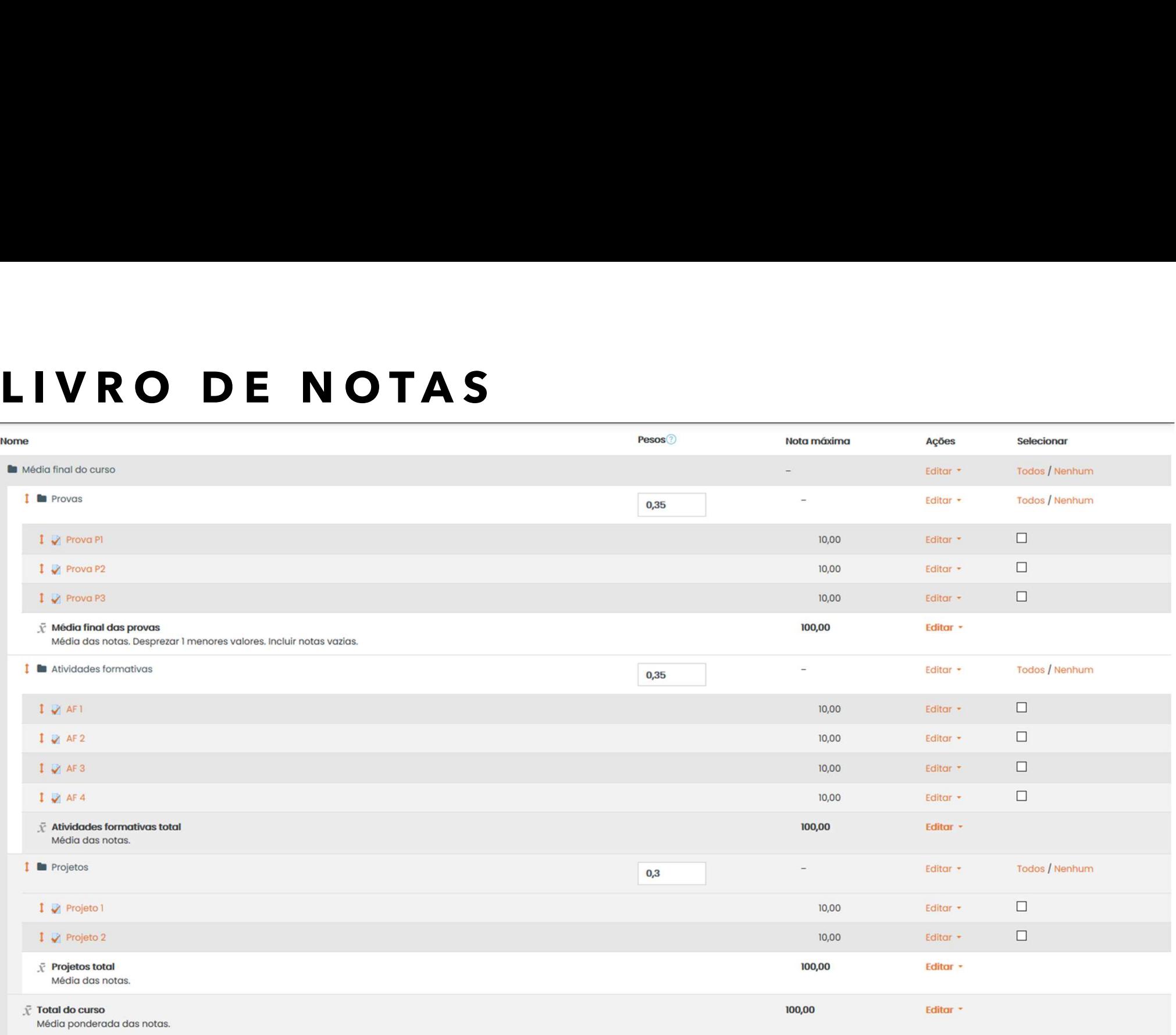